#### UNIVERSITE KASDI MERBAH OUARGLA

Faculté des Nouvelles Technologies de l'Information et de la Communication Département d'Electronique et des Télécommunications

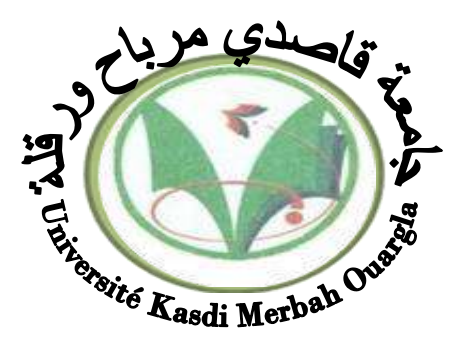

**Mémoire** MASTER PROFESSIONNEL **Domaine :** Sciences et Technologies **Filière :** Automatique **Spécialité** : Instrumentation industrielle

**Présenté par :**

**GUEMMOU Hicham MATALLAH Mohamed Walid**

**Thème** :

## **Etude et simulation d'un procédé de contrôle de débit par la logique floue**

Soutenu publiquement Le : 26 /06/2019 Devant le jury :

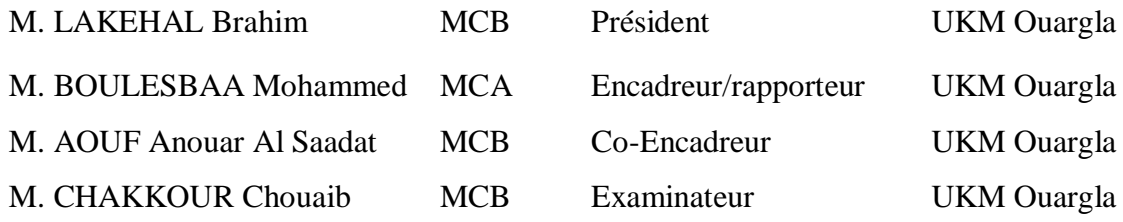

**Année Universitaire : 2018 /2019**

Remerciement

*Tout d'abord, nous tenons à remercier notre Dieu«ALLAH» tout puissant de nous avoir donné, la force, le courage, la santé et les moyens afin de pouvoir accomplir ce modeste travail.*

*En priori, l'honneur et l'appréciation revient-en*

*Particulier à notre cher et respectueux encadreur* 

*Dr Mohammed Boulesbaa pour son assistance sa présence et son apport considérable durant cette période délicate afin de pouvoir d'établir le présenttravail*

*Nos vifs remerciements vont également aux membres du jury*

*Mrs …. et…. pour l'intérêt*

*ayant porté à notre recherche et l'approbation d'examiner notre travail et de l'enrichir de leurs propositions.*

> *Nous tenons aussi à exprimer nos sincères remerciements et respects à monsieur Mr Anouar Assadat Aouf et qui nous ont aidés pour progresser notre travail.*

> > *Enfin, on remercie tous ceux qui, de près ou de loin, ayant contribué à la réalisation de ce travail.*

Dédicace

*Je tiens à dédier ce modeste travail :*

*A ma très chère Mère* Rahmani Bariza *et à mon cher Père* Guemmou Noureddine*, en témoignage et en gratitude de leurs dévouement, de leurs soutien permanent durant toutes mes années d'études, leurs sacrifices illimités, leurs réconfort moral, eux qui ont consenti tant d'effort pour mon éducation, mon instruction et pour me voir atteindre ce but, pour tout cela et pour ce qui ne peut être dit, mes affectations sans limite.*

*A ceux qui sont la source de mon inspiration et mon courage, à qui je dois de l'amour et de la reconnaissance.*

*A mes chers Frères : Amine, Siradj et (Akram que Dieu ait pitié de lui)*

#### *et ma Sœur : Chaima*

*À mes oncles, mes grands-parents, mes grands-parents et tous les membres de ma famille, Guemmou et Rahmani, tous en son nom, qui m'ont aidé financièrement et moralement. Je leur donne les salutations, l'amour et le respect.*

*À mes amis et à tous ceux qui m'ont soutenu et aidé, je leur souhaite tout le meilleur et le bonheur dans leurs vies*

*Salutations à Ilyes Ghanem pour son aide*

*Enfin, je dédie ce travail à moi bien sûr,*

*malgré toutes les circonstances que j'ai vécues,*

*mais je rends hommage à Dieu qui m'a fait d'abord*.

### *Guemmou Hicham.*

## Dédicace

## Ce travail modeste est dédié :

À ma chère mère ; Par les inestimables sacrifices que tu as consentis pour moi, tu as tant souhaité que je parvienne à ce but.

Je te serai reconnaissant toute ma vie, qu'Allah t'accorde longue vie dans la santé !

 $\overline{A}$  mon cher père ; Grace à toi j'ai pu aller à l'école. En quise de reconnaissance

Ma réussite est la tienne ! Qu'Allah t'accorde longue vie dans la santé !

À tous mes proches de la famille MATALLAH, et plus particulièrement, mes sœurs et mes frères tout à son nom et sans oublier les familles RAMDANE, AZIZI , TIDJANI , BEN AL ARBI , MEFTAH Et tous la cité hydraulique

tous mes chers amis et mes collègues de l'Université de Ouargla ;

Et à tous ce qui ont enseigné moi au long de ma vie scolaire

## MATALLAH MOHAMED WALID

# **Sommaire**

## **Sommaire**

## **Introduction générale**

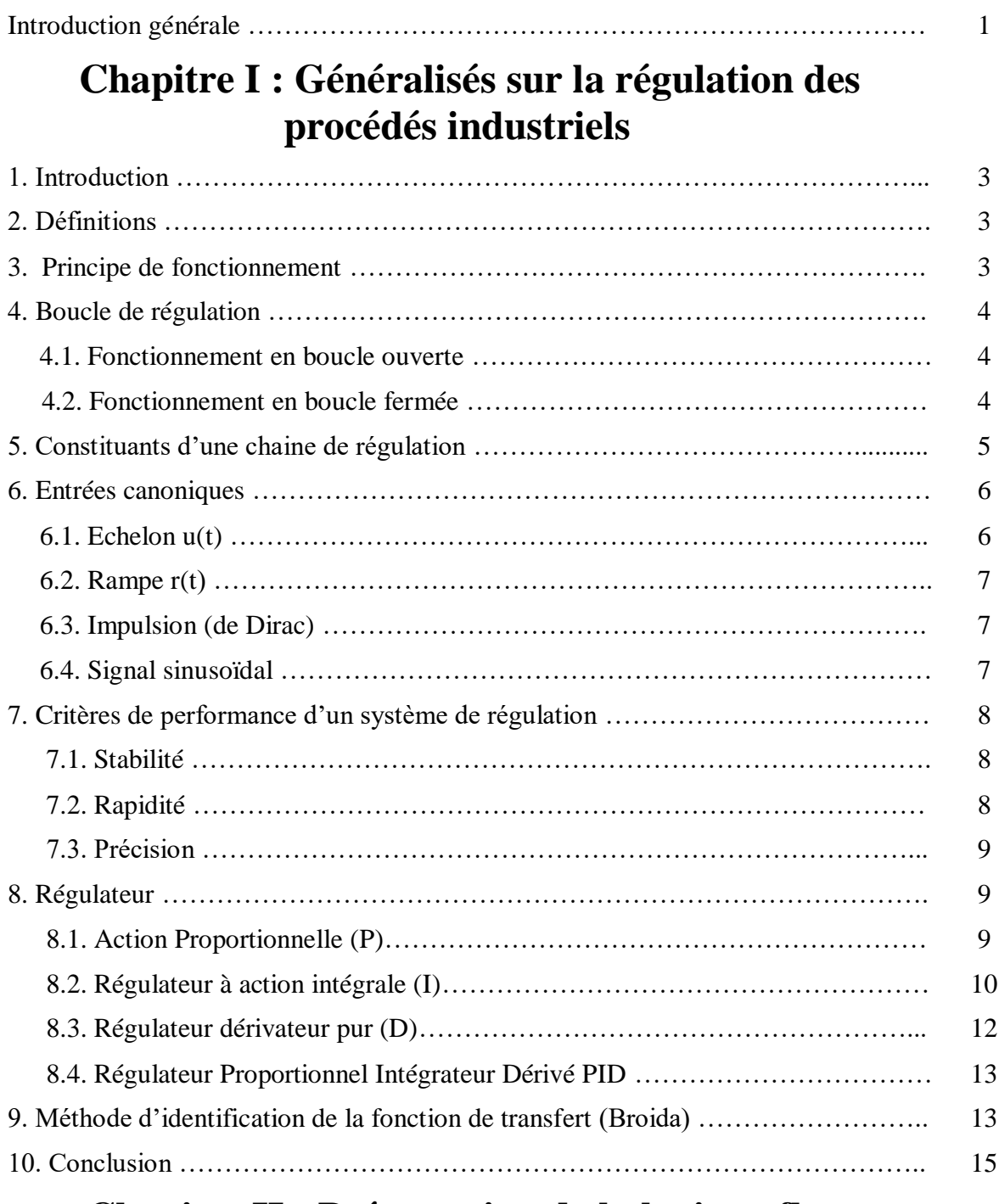

## **Chapitre II : Présentation de la logique floue**

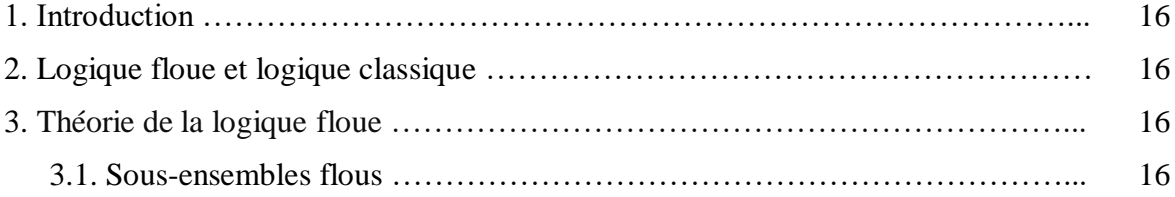

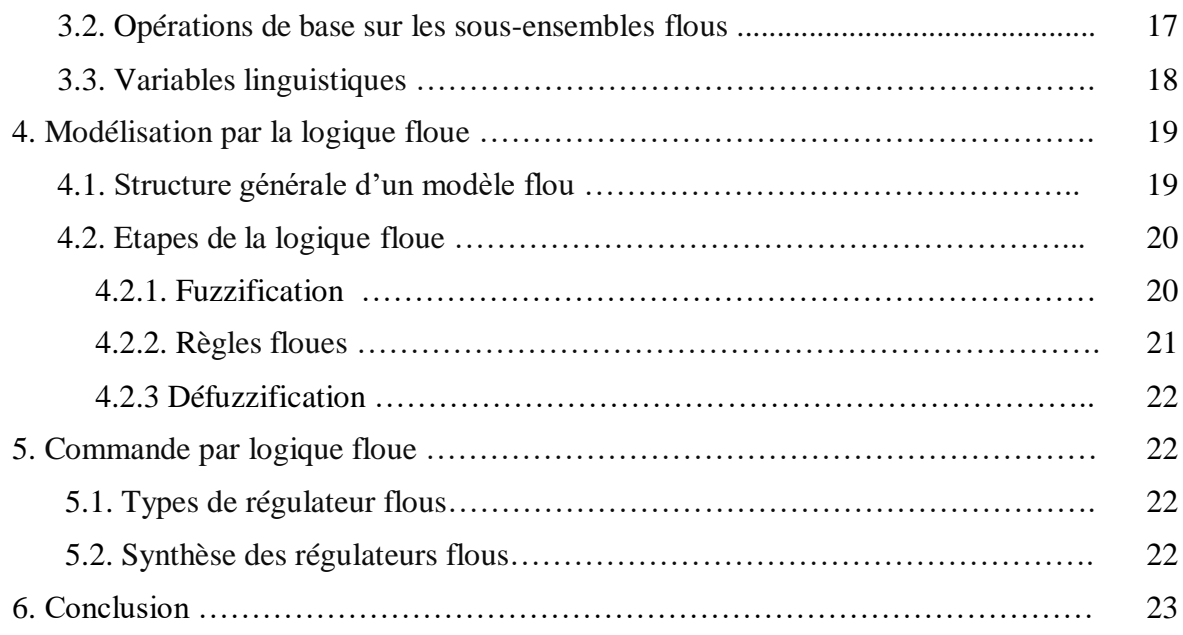

## **Chapitre III : Description de la maquette PIT 38-023**

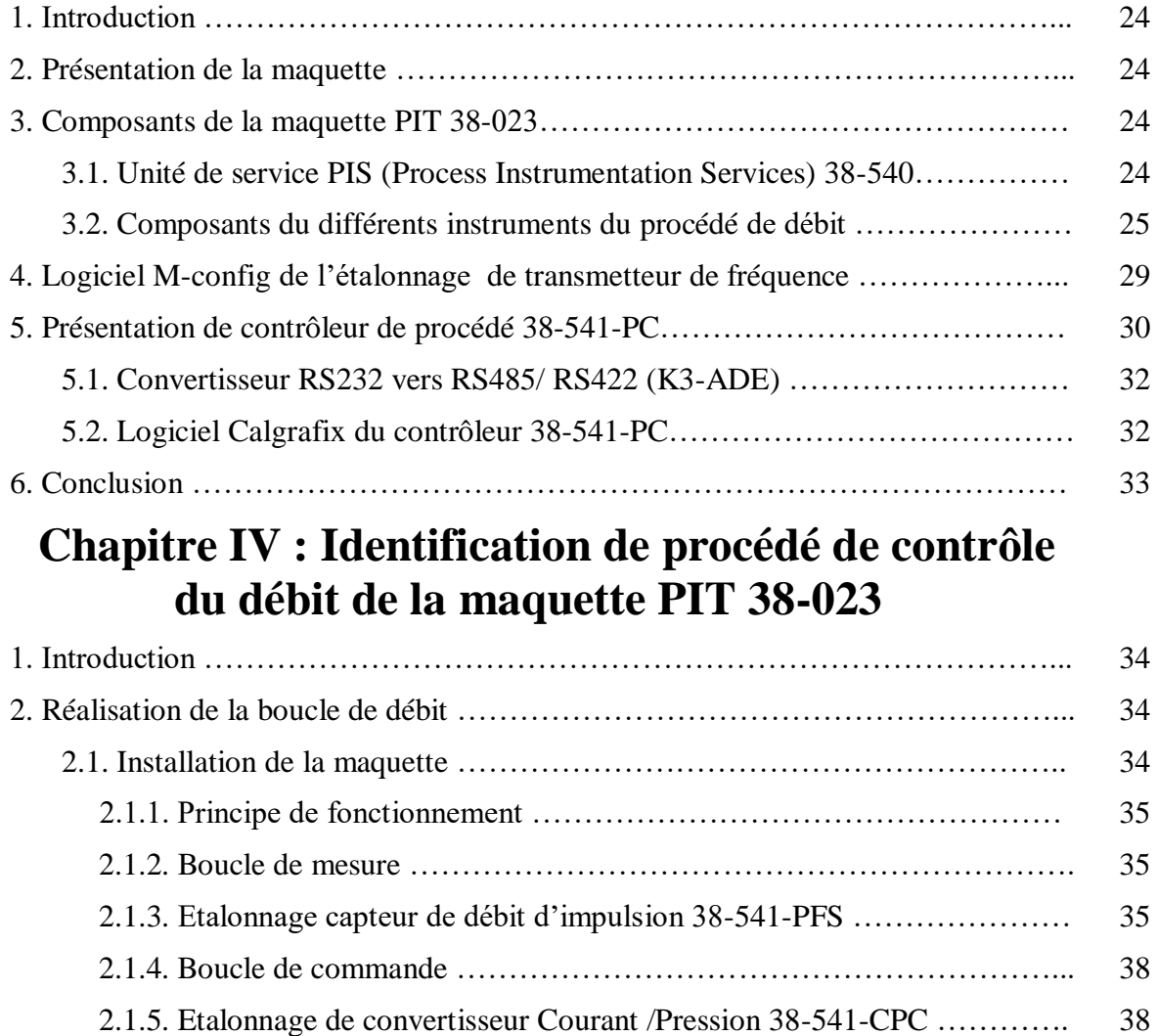

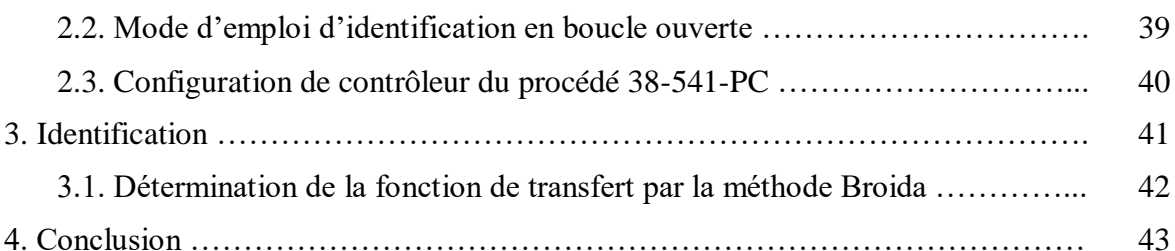

### **Chapitre V : Résultats de simulation du procédé de contrôle de débit**

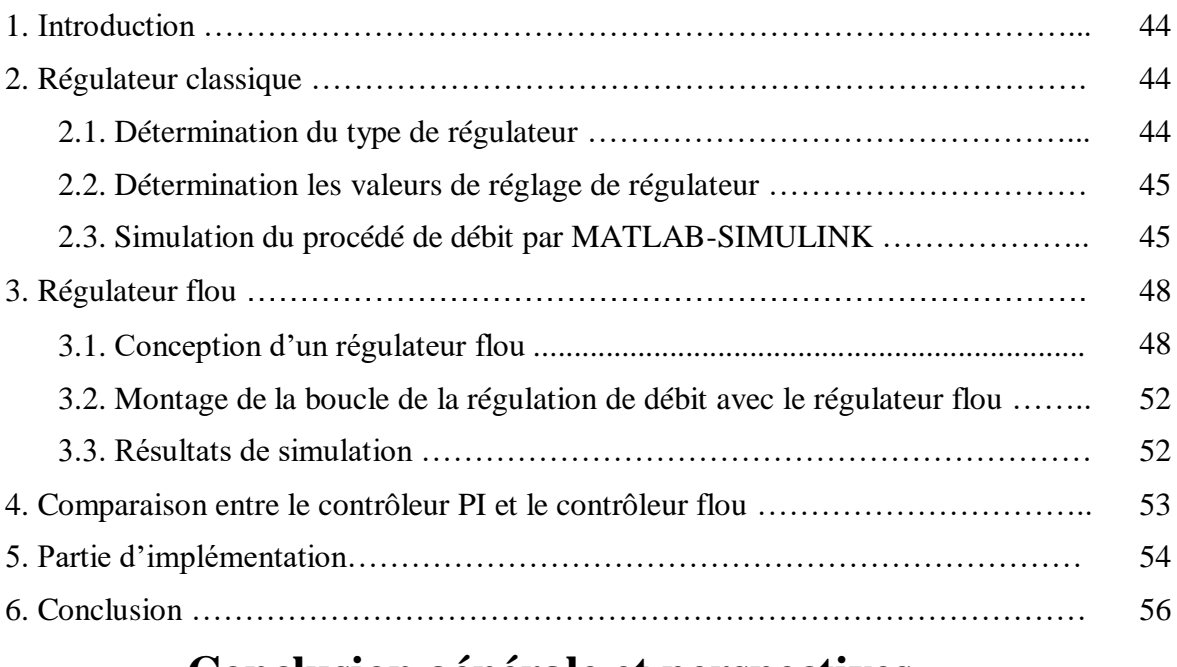

## **Conclusion générale et perspectives**

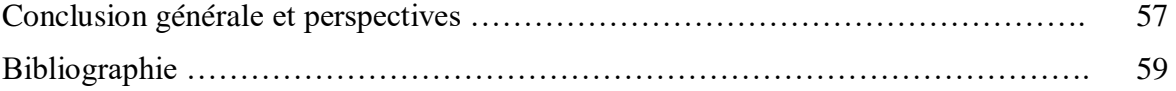

# **Liste des figures**

## **Liste des figures**

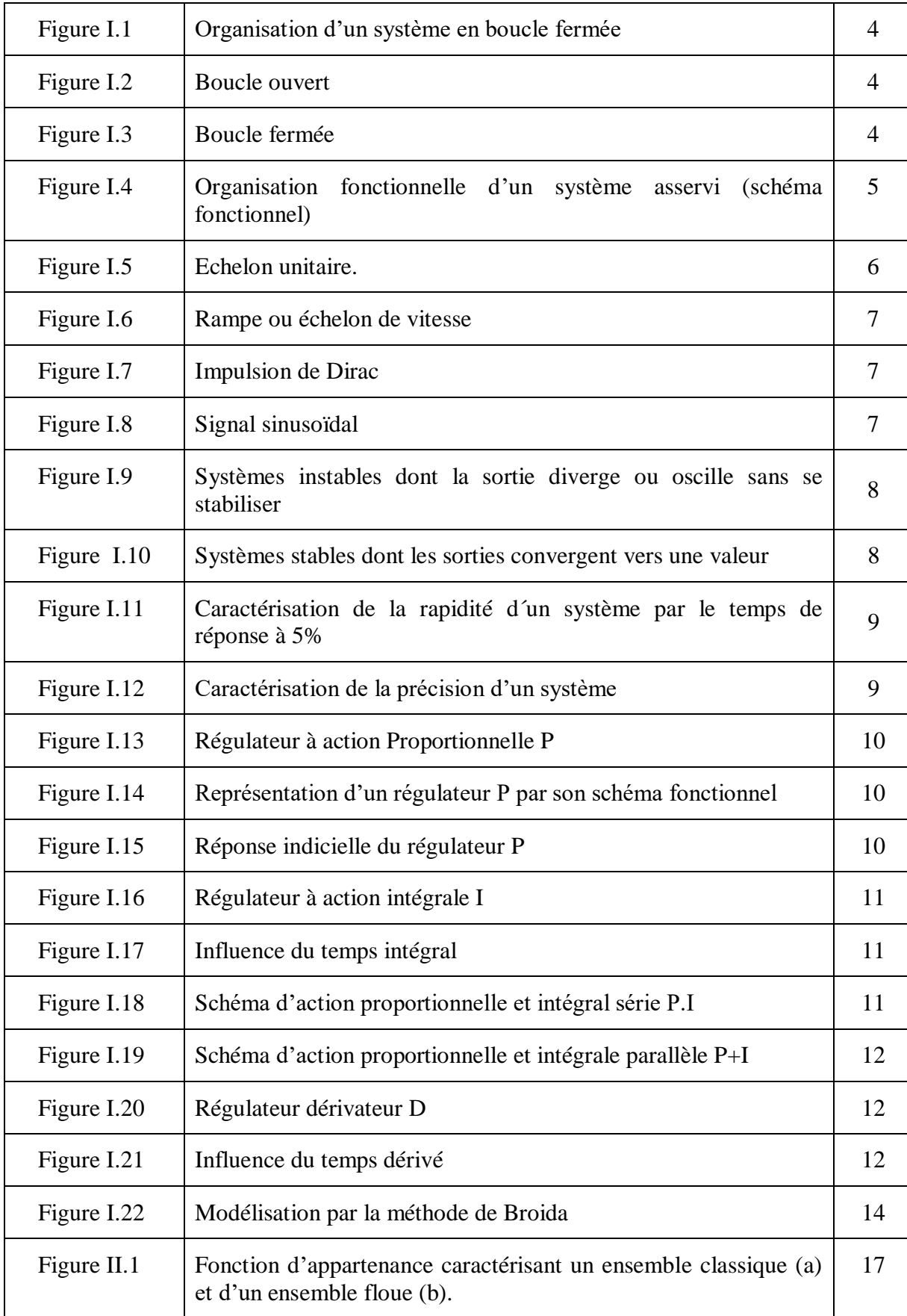

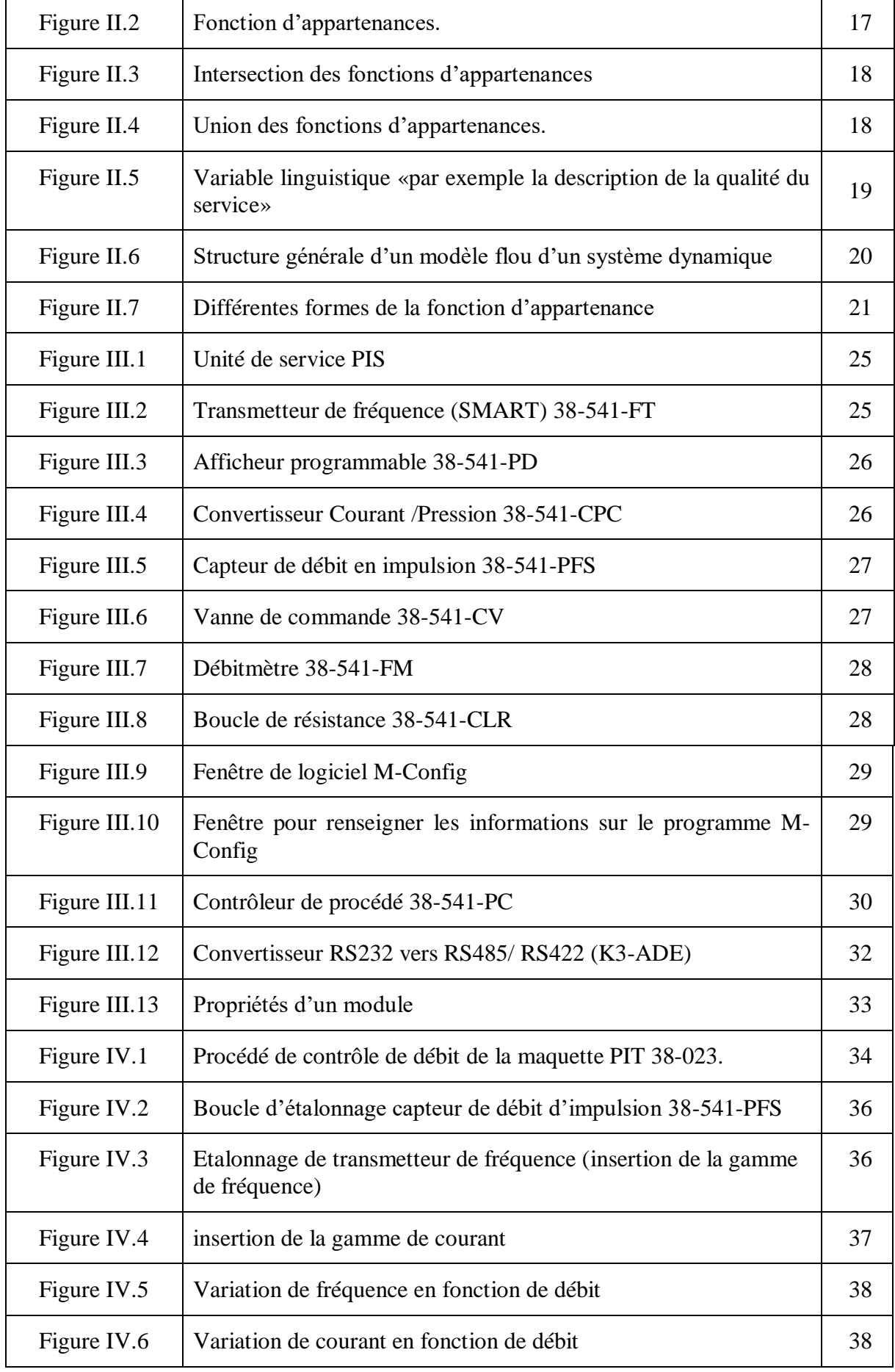

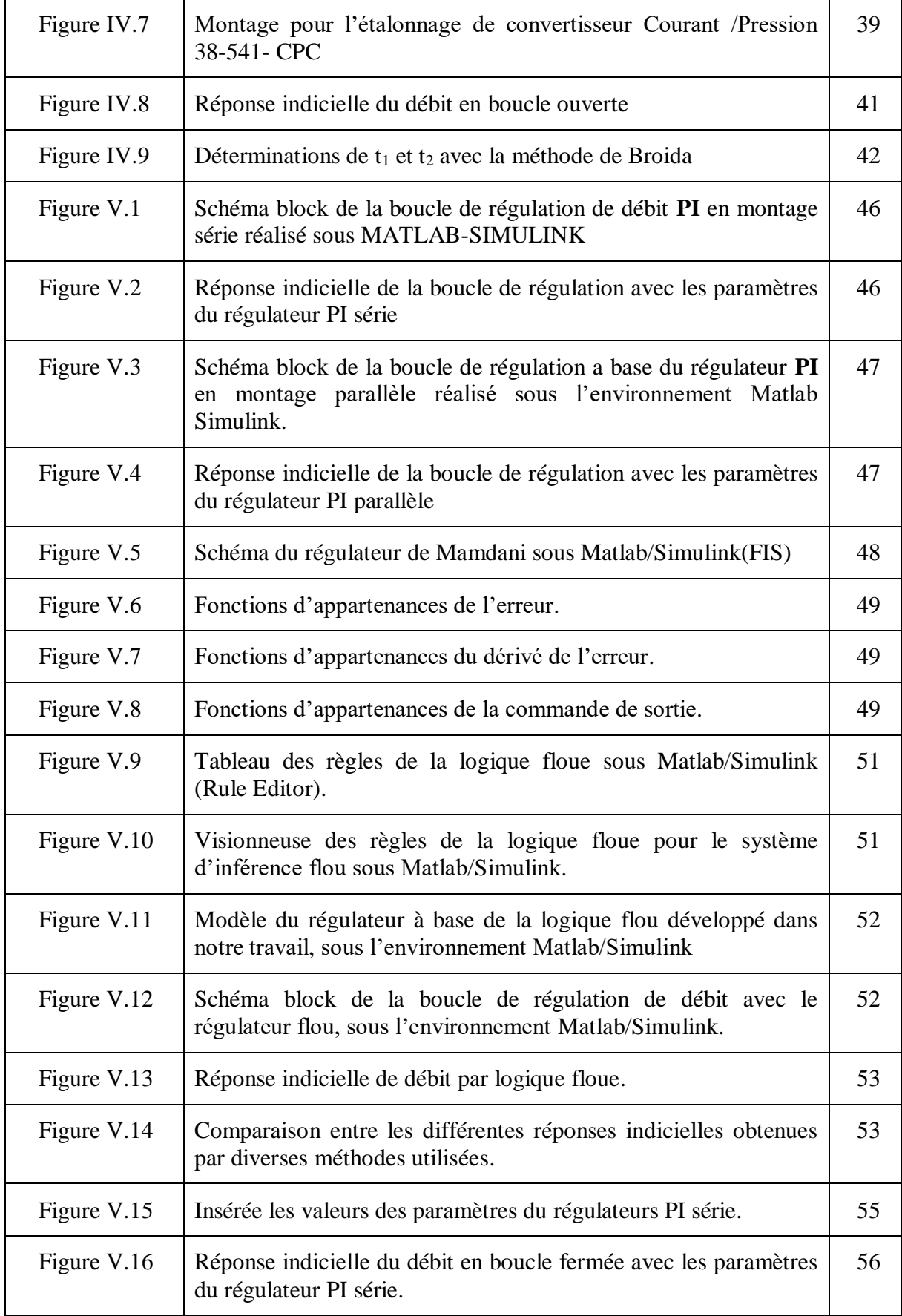

# **Liste des tableaux**

### **Liste des tableaux**

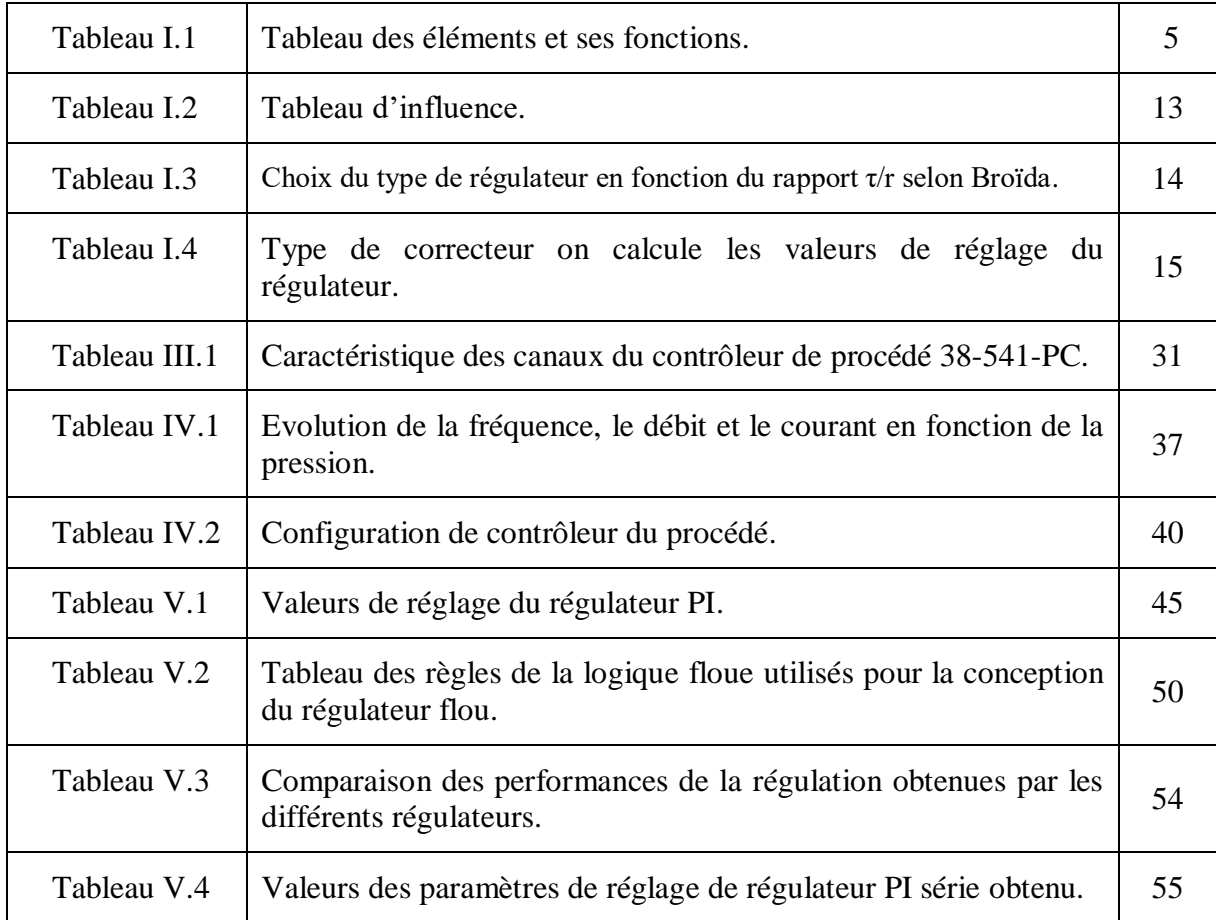

# **Abréviations**

## **Abréviations**

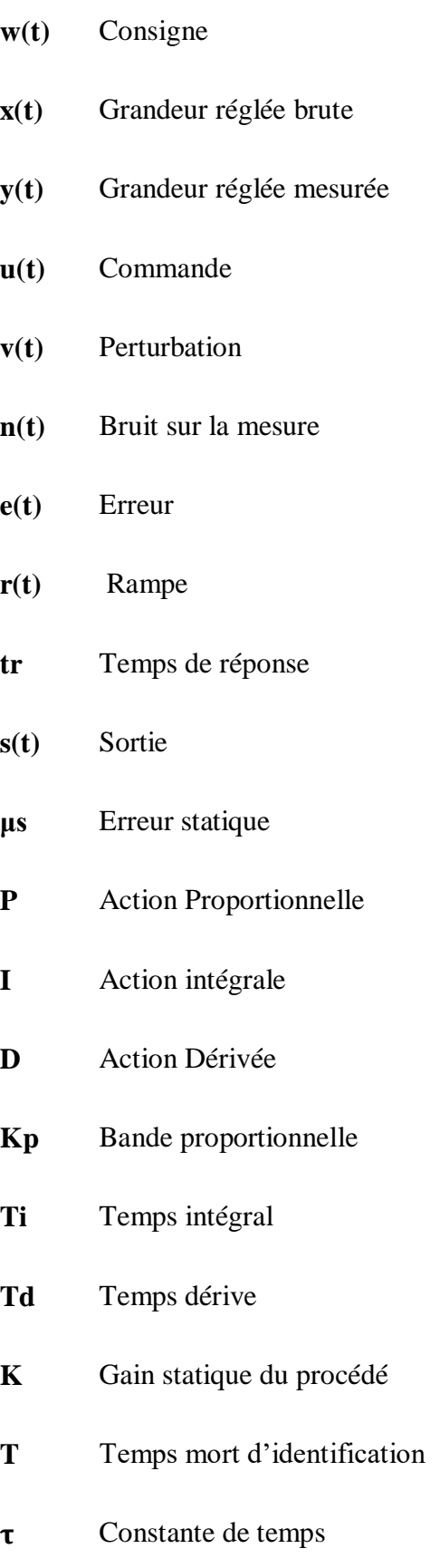

- **PIT** Process Instrumentation Trainer (simulateur d'instrumentation de processus)
- **PIS** Process Instrumentation Services
- **FT** Transmetteur de fréquence
- **PD** Programmable display (Afficheur programmable)
- **CPC** Convertisseur courant pression
- **MV** Manuelle vanne
- **PFS** Pulse flow sensor (capteur de débit)
- **PT** Transmetteur de pression
- **FM** Flow mètre (débitmètre)
- **CV** Vanne de commande
- **CLR** Current loop resistor (résistance de boucle de courant)
- **PE** Equipment de programmation
- **PG** Pressure gauge (manomètre)
- **PC** Contrôleur de procédé
- **V** Volte
- **CC** Courant continue
- **Ω** Ohms
- **ZE** Zéro
- **SP** Span
- **FIS** Fuzzy Inférence Systeme
- **NM** Négative Moyen

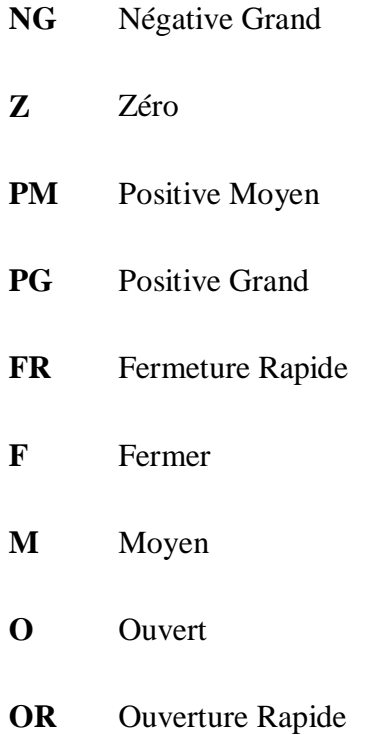

# **Introduction générale**

### **Introduction générale**

La régulation industrielle est l'un des éléments les plus importants du monde industriel. Comme la régulation se caractérise par l'obtention des meilleurs résultats dans le système de production. Les nombreux besoins constatés dans le monde ont conduit au développement de la production industrielle, faisant des spécialistes de ce domaine de la régulation un sujet d'étude et de recherche.

La construction du système de régulation d'un processus nécessite une analyse préalable de celui-ci et une modélisation de son comportement, celle-ci pouvant être éventuellement très simple. Dans tous les cas, les modélisations sur lesquelles sont basées toutes les synthèses de régulateurs ne sont pas parfaites, ceux-ci doivent posséder l'effet d'être le moins sensible aux erreurs de modélisation et assurer le bon fonctionnement du processus même en présence d'erreurs ou de perturbations [1].

Les méthodes classiques de l'automatique ont été largement appliquées dans de nombreux problèmes de régulation industrielle. Cependant, la plupart des systèmes physiques présentent des non-linéarités et leurs paramètres sont souvent mal connus et/ou variables dans le temps. Pour la régulation de telles classes de systèmes, les méthodes conventionnelles de l'automatique ont montré leurs limites en termes de stabilisation et performances. Suite aux développements des calculateurs numériques, les automaticiens et les ingénieurs d'instrumentation et régulation commencent à s'intéresser aux nouvelles approches de régulation telles que la régulation Flou, ainsi que les techniques basées sur l'intelligence artificielle [2]. Dans notre travail, on s'intéresse à la régulation par la logique floue.

La régulation de débit dans le milieu industriel elle est très importante, c'est un processus qui existe beaucoup dans le domaine industriel surtout dans le domaine pétrolier, elle nous permet de réduire plusieurs problèmes comme celui de la rapidité et la stabilité. Pour cette raison nous avons choisi la régulation de débit comme notre sujet de fin d'étude.

Tous les systèmes ont besoin de contrôle pour obtenir des bons résultats et être en bon précision et plus stable. Notre travail consiste à faire les études nécessaires pour la réalisation d'un régulateur de débit d'un procédé type par la logique floue. Ce procédé est réalisé en utilisant la maquette didactiques PIT 38-023 de Feedback disponible au niveau de notre laboratoire d'instrumentation de l'université.

1

Le montage nécessaire sera installé pour réguler le débit et prendre les mesures nécessaires à la phase d'identification. Donc, le montage doit être précis pour obtenir un système stable et les meilleurs résultats

Notre dernière tâche consiste à mettre en œuvre un PID qui calculera ses paramètres de nombreuses manières selon lesquelles nous adopterons la meilleure méthode de performance.

Dans chaque phase du processus de conception des régulateurs, il existe plusieurs méthodes définies dans la théorie de régulation, parmi lesquelles nous avons adopté la méthode Broida. Pour l'identification de la fonction de transfert du système. Pour la détermination des paramètres PID du régulateur, nous avons fait appel à trois (03) méthodes dont la première est celle de Broida pour un PID série et PID parallèle et fera un élément de comparaison avec la régulation par la logique floue (l'intelligence artificielle).

L'objectif de ce travail est l'identification du procédé de contrôle et la conception de régulateur floue. À partir d'identification de la fonction transfert puis trouver les paramètres du régulateur PI puis la simulation.

Pour la réalisation de notre travail, le mémoire sera structuré en cinq chapitres comme suit :

Le premier chapitre, sera consacré à la présentation de la régulation industrielle et les méthodes d'identification qui seront utilisées.

Dans le deuxième chapitre, une description détaillée de la logique floue sera présentée.

Dans le troisième chapitre, nous allons présenter la maquette didactique PIT 38-023 qui nous allons utiliser pour la réalisation du procédé adopté.

Dans le quatrième chapitre, nous allons montrer en détail les procédés de montage de la maquette et l'étalonnage des instruments, le mode d'emploi de procédé de débit et se terminera par l'identification de la fonction de transfert, en utilisant la méthode Broida.

Le dernier chapitre sera consacré à la présentation des différents résultats de simulation du procédé de débit que nous allons obtenus, en utilisant les méthodes de régulation classiques et intelligentes.

Nous terminerons ce mémoire par une conclusion générale résumant les différents résultats obtenus que nous allions obtenus dans notre travail. Une proposition des perspectives de ce travail sera également présentée.

2

## **Chapitre I :**

## **Généralisés sur la régulation des procédés industriels**

## **Généralités sur la régulation des procédés industriels**

#### **1. Introduction :**

Dans le premier chapitre, nous allons présenter dans un premier temps une description générale de la théorie de la régulation. Ensuite, nous définissons les méthodes, la méthodologie et les techniques que nous utiliserons dans notre travail afin d'aboutir à la construction systématique d'un processus typique dans l'optique d'un bon contrôle du débit.

#### **2. Définitions :**

La régulation regroupe l'ensemble des techniques utilisées visant à contrôler une grandeur Physique.

• La grandeur réglée, c'est la grandeur physique que l'on désire contrôler. Elle donne son nom à la régulation. Exemple : une régulation de température.

• La consigne : C'est la valeur que doit prendre la grandeur réglée.

• La grandeur réglante : est la grandeur physique qui a été choisie pour contrôler la grandeur réglée. Elle n'est généralement pas de même nature que la grandeur réglée.

• Les grandeurs perturbatrices sont les grandeurs physiques qui influencent la grandeur réglée. Elles sont généralement pas de même nature que la grandeur réglée.

• L'organe de réglage est l'élément qui agit sur la grandeur réglante [3].

#### **3. Principe de fonctionnement de la régulation**

Pour réguler un système physique, il faut :

• Mesurer la grandeur réglée avec un capteur.

• Réfléchir sur l'attitude à suivre : c'est la fonction du régulateur. Le régulateur compare la grandeur réglée avec la consigne et élabore le signal de commande.

• Agir sur la grandeur réglante par l'intermédiaire d'un organe de réglage [3].

On peut représenter une régulation de la manière suivante :

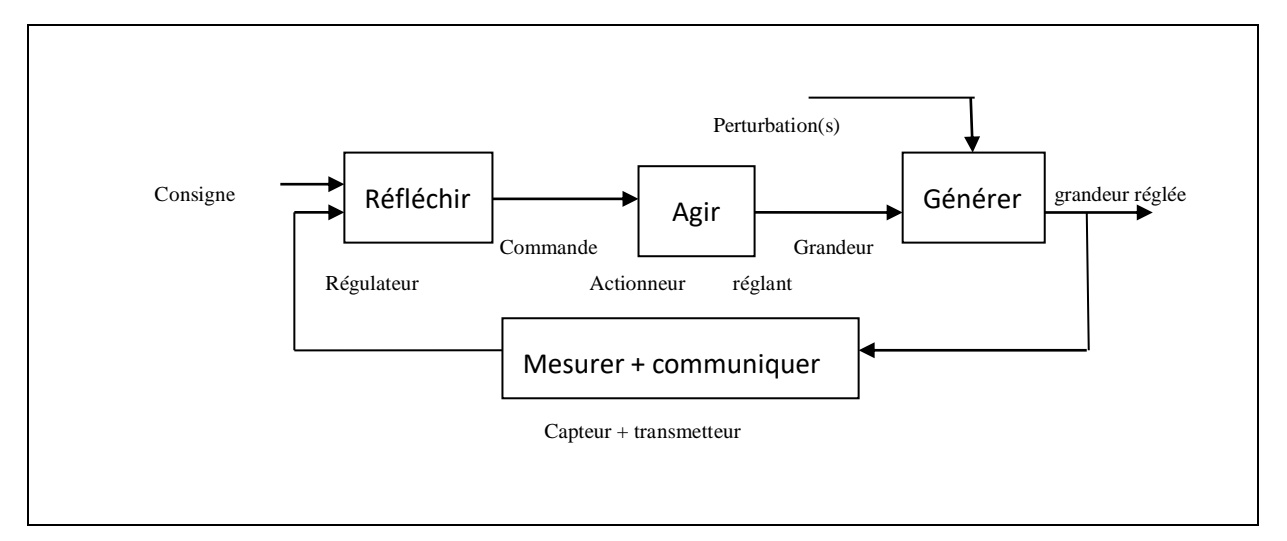

**Figure I.1 :** *Organisation d'un système en boucle fermée [3].*

#### **4. Boucle de régulation :**

#### **4.1. Fonctionnement en boucle ouverte :**

On parle de fonctionnement en boucle ouverte quand c'est l'opérateur qui contrôle l'organe de réglage. Ce n'est pas une régulation.

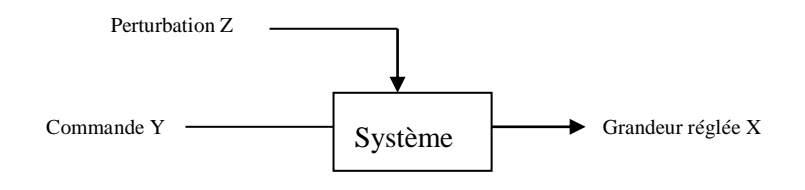

**Figure I.2 :** *Boucle ouvert [3].*

#### **4.2- Fonctionnement en boucle fermée :**

C'est le fonctionnement normal d'une régulation. Le régulateur compare la mesure de la grandeur réglée et la consigne et agit en conséquence pour s'en rapprocher.

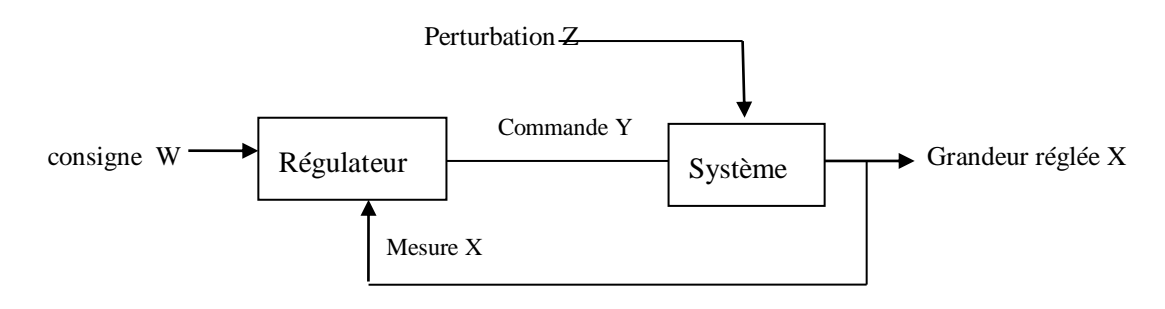

**Figure I.3 :** *Boucle fermée [3].*

#### **5. Constituants d'une chaine de régulation :**

On peut présenter la structure de la commande par le schéma fonctionnel suivant:

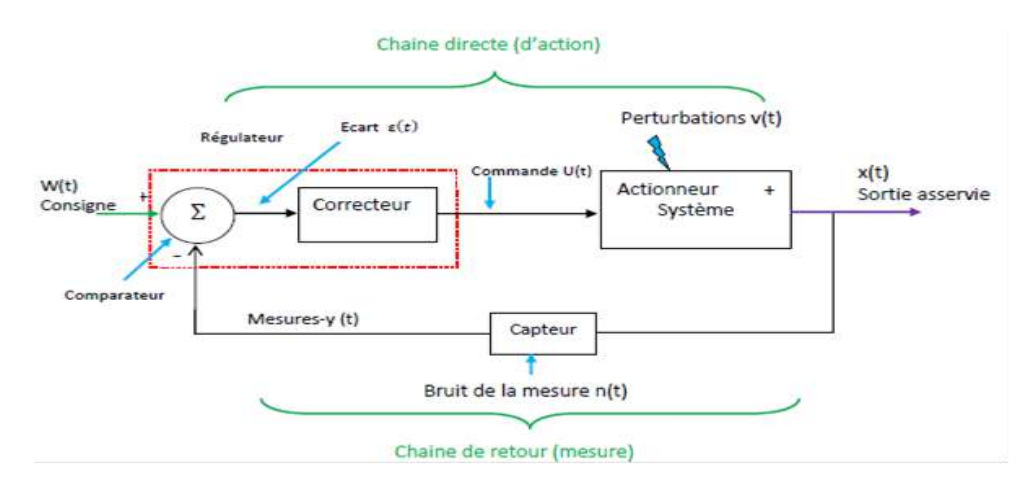

**Figure I.4**: *Organisation fonctionnelle d'un système asservi (schéma fonctionnel) [4].*

Cette organisation fonctionnelle représente la structure de base qu'on trouve dans tous les systèmes asservis ou régulés. Elle fait intervenir deux chaînes :

Une chaîne d'action et une chaîne de retour ou d'information.

- La chaîne d'action : englobe tous les organes de puissance (nécessitant un apport extérieur d'énergie) et qui exécute le travail.

- La chaîne de retour ou de mesure : Analyse et mesure le travail effectué et transmet au comparateur une grandeur physique proportionnelle à ce travail. Elle comprend généralement un capteur qui donne une mesure de la grandeur S, qui est ensuite amplifiée et transformée avant d'être utilisée. Ce type de système est appelé aussi système bouclé ou système de commande en boucle fermée [4].

Le tableau suivant représente les éléments d'une chaine de régulation et ses fonctions :

| Elément           | <b>Fonction</b>                                                                                                    |  |  |
|-------------------|----------------------------------------------------------------------------------------------------|--|--|
| Comparateur       | Construit le signal d'erreur $e(t) = w(t) - y(t)$                                                                     |  |  |
| <b>Régulateur</b> | Traite le signal d'erreur e(t) et en déduit le signal de<br>commande u(t) destiné à diminuer e(t)                     |  |  |
| Actionneur        | Amplifie en puissance et/ou transforme le signal de commande<br>u(t) de façon à ce qu'il soit applicable au processus |  |  |

**Tableau I.1 :** *Tableau des éléments et ses fonctions [4].*

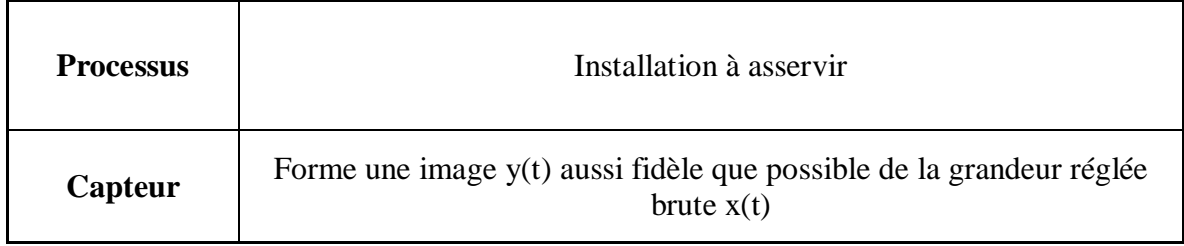

#### **6. Entrées canoniques :**

Afin d'analyser le comportement d'un système dynamique, on observe le comportement de sa sortie en appliquant à son entrée des excitations dites usuelles. De même pour pouvoir comparer les caractéristiques de plusieurs systèmes entre eux, il convient de leur appliquer un même signal. Parmi les signaux « tests »en entrée les plus usuellement utilisés, on cite :

#### **6.1. Échelon u(t):**

Appelée aussi Existence ou fonction d'Heavyside. Elle correspond à un changement brusque de consigne (saut).

Cette fonction est définie par :

$$
u(t) = \begin{cases} 1 \operatorname{si} t & \ge 0 \\ 0 \operatorname{si} t < 0 \end{cases} \tag{I.1}
$$

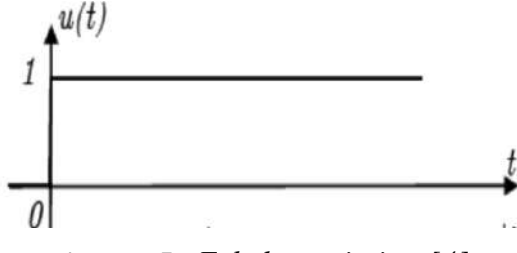

**Figure I.5 :** *Echelon unitaire. [4].*

Le calcul de la transformée de Laplace d'échelon unitaire permet de donner le résultat suivant :

$$
u(t) \xrightarrow{L} u(p) = \int_0^{+\infty} u(t) \cdot e^{-pt} \cdot dt = \int_0^{+\infty} 1 \cdot e^{-pt} \cdot dt = \left[ -\frac{1}{p} \cdot e^{-pt} \right]_0^{+\infty} = \frac{1}{p}
$$
 (I.2)

#### **6.2. Rampe r(t) :**

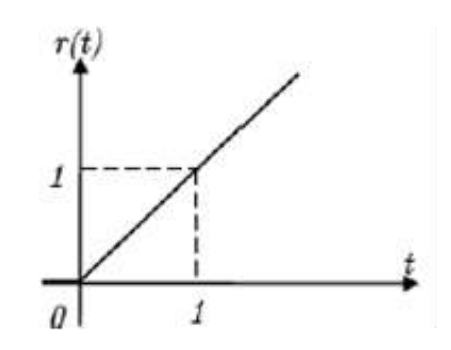

**Figure I.6 :** *Rampe ou échelon de vitesse [4].*

Le calcul de la transformée de Laplace de rampe permet de donner le résultat suivant :

$$
r(t) \xrightarrow{L} R(p) = \int_{0}^{+\infty} r(t) \cdot e^{-p \cdot t} \cdot dt = \int_{0}^{+\infty} t \cdot e^{-pt} \cdot dt = \frac{1}{p^2} \text{ (Intégration par partie)}
$$
 (I.3)

#### **6.3. Impulsion (de Dirac) :**

Le schéma de la figure (I.7) donne une idée de cette impulsion en faisant tendre le paramètre T vers 0.

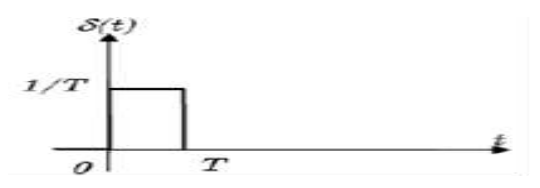

**Figure I.7 :** Impulsion de Dirac [4].

Le calcul de la transformée de Laplace de l'impulsion permet de donner le résultat suivant :

$$
\delta(t) \xrightarrow{L} \Delta(p) = 1 \tag{I.4}
$$

#### **6.4. Signal sinusoïdal :**

La figure (I.8) représenté le signal sinusoïdal :

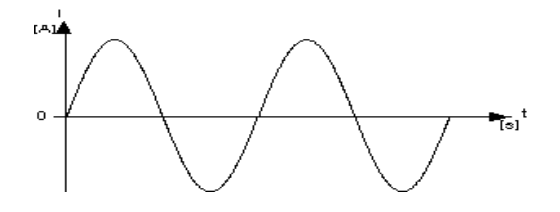

**Figure I.8 :** *Signal sinusoïdal [4].*

$$
x(t) = \sin(\omega t + \varphi) t \ge 0
$$
 (I.5)

$$
\mathcal{L}(x(t)) = \frac{\text{Psin}(\varphi) + \omega \cos(\varphi)}{P^2 + \omega^2}
$$
 (I.6)

#### **7. Critères de performance d'un système de régulation :**

Le comportement d´un système asservi est évalué suivant différents critères de performance :

#### **7.1. Stabilité :**

Un système est stable si pour une entrée bornée la sortie est bornée.

Les deux figures suivant (I.9) représenté un système instable :

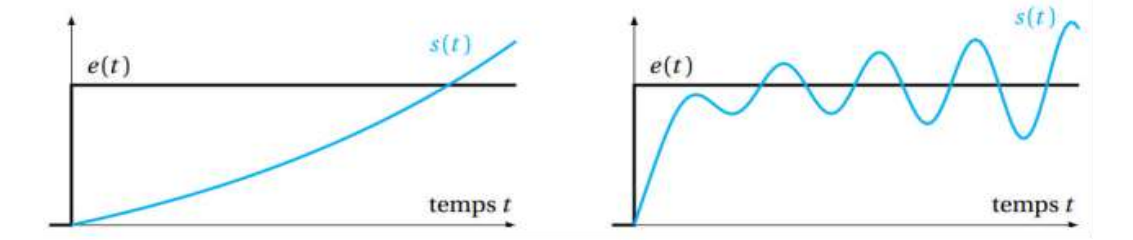

**Figure I.9 :** *Systèmes instables dont la sortie diverge ou oscille sans se stabiliser [5].*

La figure (I.20) représenté un système stable :

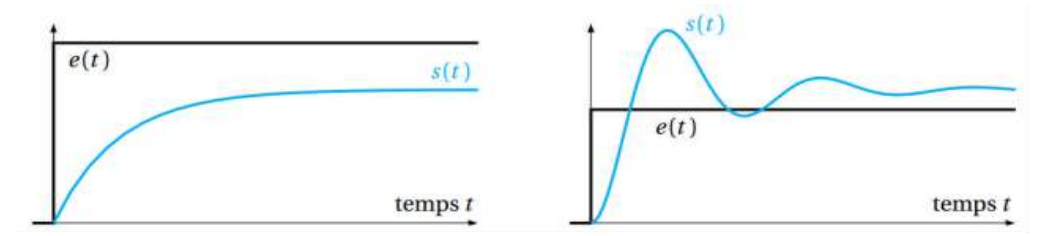

**Figure I.10 :** *Systèmes stables dont les sorties convergent vers une valeur [5].*

#### **7.2. Rapidité :**

Un système est rapide s'il converge en un temps court au regard de son contexte d'utilisation.

La rapidité d'un système est définie par son temps de réponse à 5 % ( $t_r$  5%). C'est le temps mis par le système pour entrer dans une bande de ±5% autour de la valeur à convergence et ne plus en sortir. Plus le t<sub>r</sub> 5% est petit plus le système est rapide.

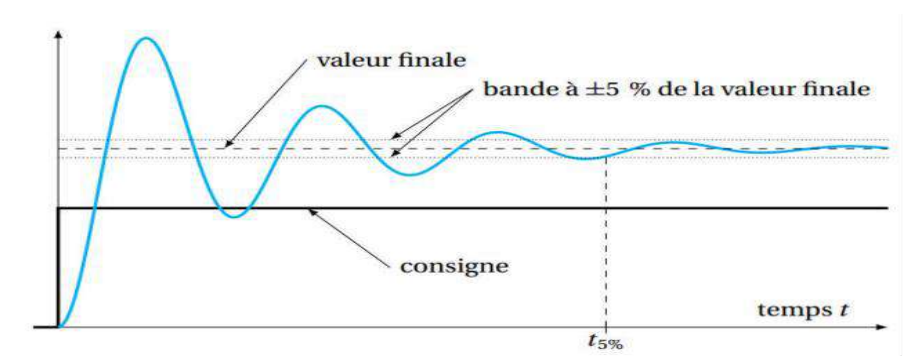

**Figure I.11 :** *Caractérisation de la rapidité d´un système par le temps de réponse à 5% [5].*

#### **7.3. Précision :**

La précision qualifie l'aptitude du système à atteindre la valeur de consigne à convergence. L'erreur  $\mu(t)$  est la différence entre la consigne e(t) et la sortie s(t). Elle n'est définie que si la consigne et la sortie sont de mêmes natures.

$$
\mu(t) = e(t) - s(t) \tag{I.7}
$$

Un système est précis si l´erreur statique μs est nulle. Comme indiqué la figure (I.12) :

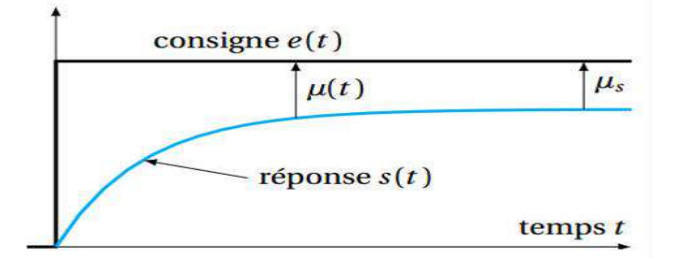

**Figure I.12 :** *Caractéristique de la précision d'un système [5].*

#### **8. Régulateur :**

Le régulateur PID, appelé aussi correcteur PID (proportionnel, intégral, dérivé) est un système de contrôle permettant d'améliorer les performances d'un [asservissement,](https://fr.wikipedia.org/wiki/Asservissement_(automatique)) c'est-à-dire un système ou procédé en boucle fermée. C'est le régulateur le plus utilisé dans l'industrie où ses qualités de correction s'appliquent à de multiples grandeurs physiques.

#### **8.1. Action Proportionnelle (P) :**

Corrige de manière instantanée, donc rapide, tout écart de la grandeur à régler, elle permet de vaincre les grandes inerties du système. Afin de diminuer l'écart de réglage et rendre le système plus rapide, on augmente le gain (on diminue la bande proportionnelle) mais, on est limité par la stabilité du système [6].

La figure (I.13) est pour un régulateur à action proportionnelle P :

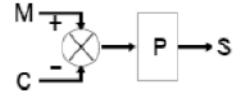

#### **Figure I.13 :** *Régulateur à action Proportionnelle P [8].*

 $\triangleright$  Loi de commande du régulateur P :

$$
u(t) = K_P \cdot e(t) \tag{I.8}
$$

Fonction de transfert du régulateur P :

$$
G_C(s) = \frac{U(s)}{E(s)} = K_P
$$
\n(1.9)

Schéma fonctionnel du régulateur P :

La figure (I.14) représenté un régulateur P par son schéma fonctionnel :

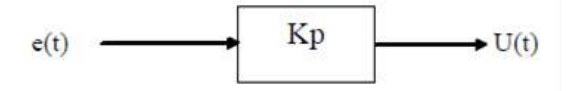

**Figure I.14 :** *Représentation d'un régulateur P par son schéma fonctionnel.*

 $\triangleright$  Réponse indicielle du régulateur P :

La figure (I.15) exprimée la réponse indicielle du régulateur P :

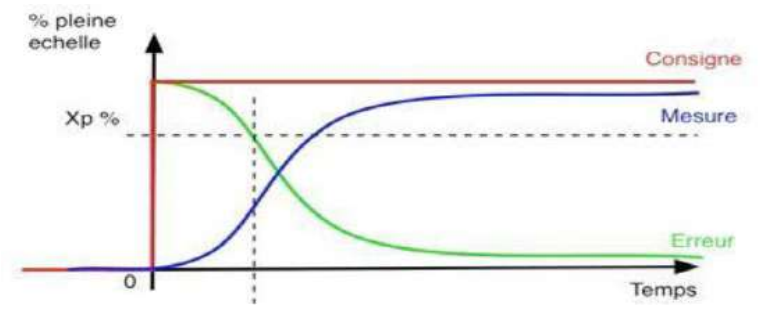

**Figure I.15 :** *Réponse indicielle du régulateur P [7].*

#### **8.2. Régulateur à action intégrale (I) :**

Complète l'action proportionnelle. Elle permet d'éliminer l'erreur résiduelle en régime permanent. Afin de rendre le système plus dynamique (diminuer le temps de réponse), on diminue l'action intégrale mais, ceci provoque l'augmentation du déphasage ce qui provoque l'instabilité en état fermé. L'action intégrale est utilisée lorsqu'on désire avoir en régime permanent, une précision parfaite [6].

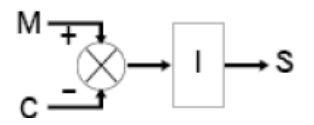

**Figure I.16 :** *Régulateur à action intégrale I [8].*

La formulation mathématique de ce comportement intégral est que la variable régulée est proportionnelle à l'intégrale par rapport au temps de l'erreur :

$$
Si(t) = \frac{1}{Ti} \int \varepsilon \, dt = \frac{1}{Ti} \int (M - C) \, dt \tag{I.10}
$$

La constante de temps  $T_i$  exprimée souvent en unité de temps est appelée la constante de temps d'intégration.

La vitesse avec laquelle la variable régulée augmente (ou diminue) dépend de l'erreur de régulation et de la constante de temps d'intégration choisie.

L'influence de  $T_i$  sur le système est montrée dans la figure  $(I.17)$ :

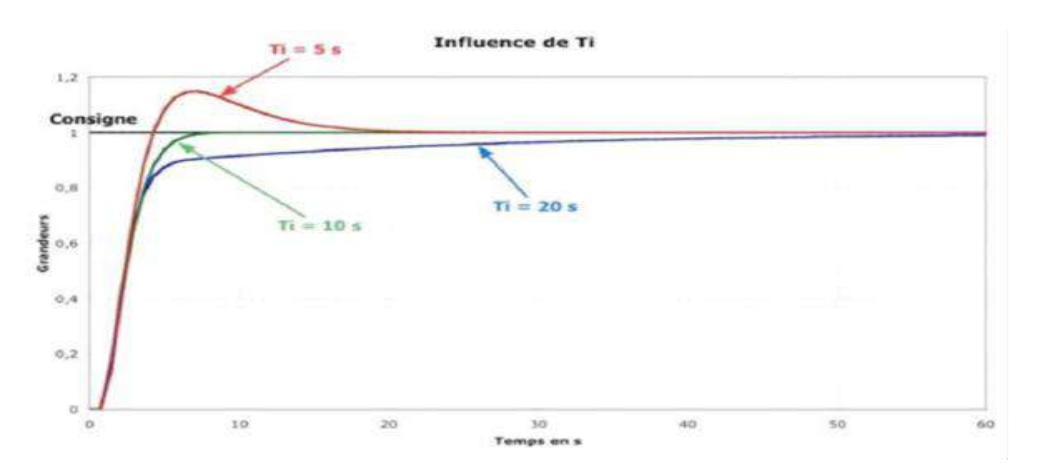

**Figure I.17 :** *Influence du temps intégral [7].*

#### **a. Action proportionnelle et intégral série P.I :**

La figure (I.18) représenté un schéma d'action proportionnelle et intégral série :

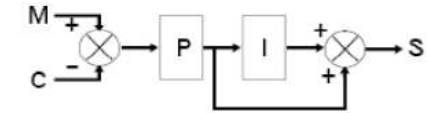

#### **Figure I.18 :** *Schéma d'action proportionnelle et intégral série P.I [8].*

Fonction de transfert est donnée par la formule suivante :

$$
G(p) = Kp \times (1 + \frac{1}{\text{Ti} \times \text{P}})
$$
\n(1.11)

#### **b. Action proportionnelle et intégrale parallèle P+I :**

La figure (I.19) représenté un schéma d'action proportionnelle et intégral parallèle :

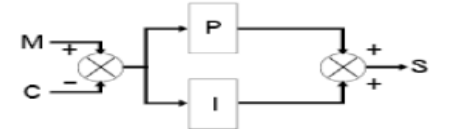

**Figure I.19 :** *Schéma Action proportionnelle et intégrale parallèle P+I [8].*

Fonction de transfert est donnée par la formule suivante :

$$
S(t) = Kp + \frac{1}{Ti \times P}
$$
 (I.12)

#### **8.3. Régulateur dérivateur pur (D) :**

L'action Dérivée, en compensant les inerties dues au temps mort, accélère la réponse du système et améliore la stabilité de la boucle, en permettant notamment un amortissement rapide des oscillations dues à l'apparition d'une perturbation ou à une variation subite de la consigne [6].

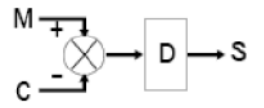

**Figure I.20 :** *Régulateur dérivateur D [8*].

La fonction de transfert du correcteur dérivé est donc :

$$
R(p) = \frac{s(p)}{\varepsilon(p)} = T_d p \tag{I.13}
$$

La constante de temps  $T_d$  de dimension l'unité de temps est appelée la constante de temps de dérivation. Elle intervient également comme un gain.

L'influence de  $T_d$  sur le système est montrée dans la figure ci-dessous :

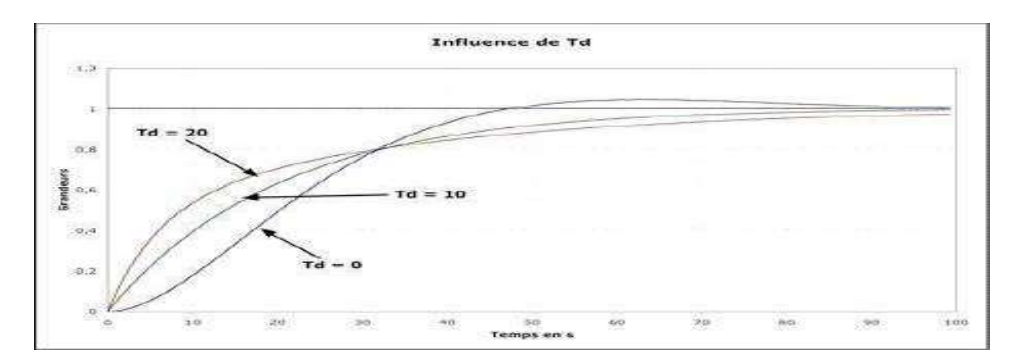

**Figure I.21 :** *Influence du temps dérivé [7].*

#### **8.4. Régulateur Proportionnel Intégrateur Dérivé PID :**

Un régulateur PID est un régulateur qui dispose des trois actions P, I et D. Son intérêt est de réunir les effets positifs des trois correcteurs de base. Grâce au terme I, il permet l'annulation d'une erreur statique tout en autorisant grâce à l'action D des performances de rapidité supérieures à celles d'un régulateur PI [4].

Fonction de transfert du régulateur PID :

$$
G_c(p) = \frac{U(p)}{E(p)} = K_P \cdot \frac{1 + p \cdot Ti + p^2 \cdot Ti \cdot T d}{p \cdot Ti} \tag{I.14}
$$

Sous forme d'un tableau récapitulatif , on résume les avantages et l'influence des actions de base des régulateurs PID :

| Action         | Proportionnel              | Intégrateur              | Dérivée                      |  |
|----------------|----------------------------|--------------------------|------------------------------|--|
| Points         |                            | Annule l'erreur statique | Action très dynamique        |  |
| forts          | Action instantanée         |                          | améliore la rapidité         |  |
|                | <b>Ne</b><br>permet<br>pas | <b>Action</b> lente      | Sensibilité<br>bruits<br>aux |  |
| Points faibles | d'annuler<br>une<br>erreur | Ralentit le<br>système   | sollicitation<br>Forte<br>de |  |
|                | statique mais permet de    | (effet déstabilisant)    | l'organe de commande         |  |
|                | la réduire                 |                          |                              |  |
| Stabilité      | Diminue                    | Augmente                 | Diminue                      |  |
| Précision      | Augmente                   | Pas influence            | Pas influence                |  |
| Rapidité       | Augmente                   | Diminue                  | Augmente                     |  |

**Tableux I.2 :***Tableau d'influence [7].*

#### **9. Méthode d'identification d'une fonction de transfert (Broida) :**

Cette méthode est basée sur I 'identification en boucle ouverte du système en premier lieu et le calcul des paramètres en second lieu. On mesure les temps  $t_1$ , et  $t_2$  qui correspondent respectivement aux temps de réponse 28% et à 40%, de la valeur finale de la réponse indicielle [9]. Comme présenté dans la figure (I.22) :

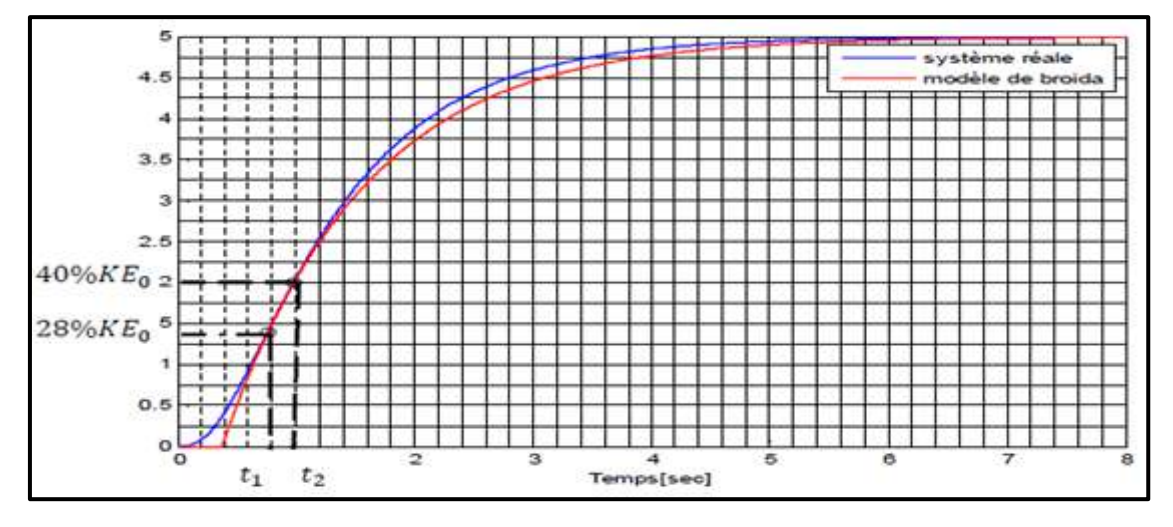

**Figure I.22 :** *Modélisation par la méthode de Broïda [9].*

Pour avoir la fonction de transfert G(P) :

$$
G(P) = \frac{Ke^{-TP}}{1 + \tau P}
$$
\n(1.15)

Il faut d'abord calculé les paramètres suivants (K,τ, T) :

Gain statique :

$$
K = \frac{\Delta S}{\Delta E} \tag{I.16}
$$

- Constant de temps :

$$
\tau = 5.5 \times (t_2 - t_1) \tag{I.17}
$$

- Temps de retard :

$$
T = 2.8t_1 - 1.8t_2 \tag{I.18}
$$

Pour déterminer le type de régulateur approprié on utilise le tableau (I.) qui présente le type du régulateur en fonction du en fonction du rapport τ/r, Broïda a établi le tableau suivant :

**Tableau I.3 :** *Choix du type de régulateur en fonction du rapport τ/r selon Broïda [1].*

| $\mathbf{r}$ | ⇒∠            | $\Rightarrow$ 5 | $\Rightarrow 10$ | $\Rightarrow$ 20 | $\Rightarrow \infty$ |
|--------------|---------------|-----------------|------------------|------------------|----------------------|
| type de      | Multi-boucles | PID             |                  |                  | <b>TOR</b>           |
| régulateur   |               |                 |                  |                  |                      |

Suivant le type de régulateur on calcule les valeurs de réglage du régulateur à l'aide de tableau (I.5) :

- $\triangleright$  K<sub>p</sub> : bande proportionnelle.
- $\triangleright$  T<sub>i</sub>: temps intégral.
- $\triangleright$  T<sub>d</sub>: temps dérive.

**Tableau I.4 :** *Type de correcteur on calcule les valeurs de réglage du régulateur [1].*

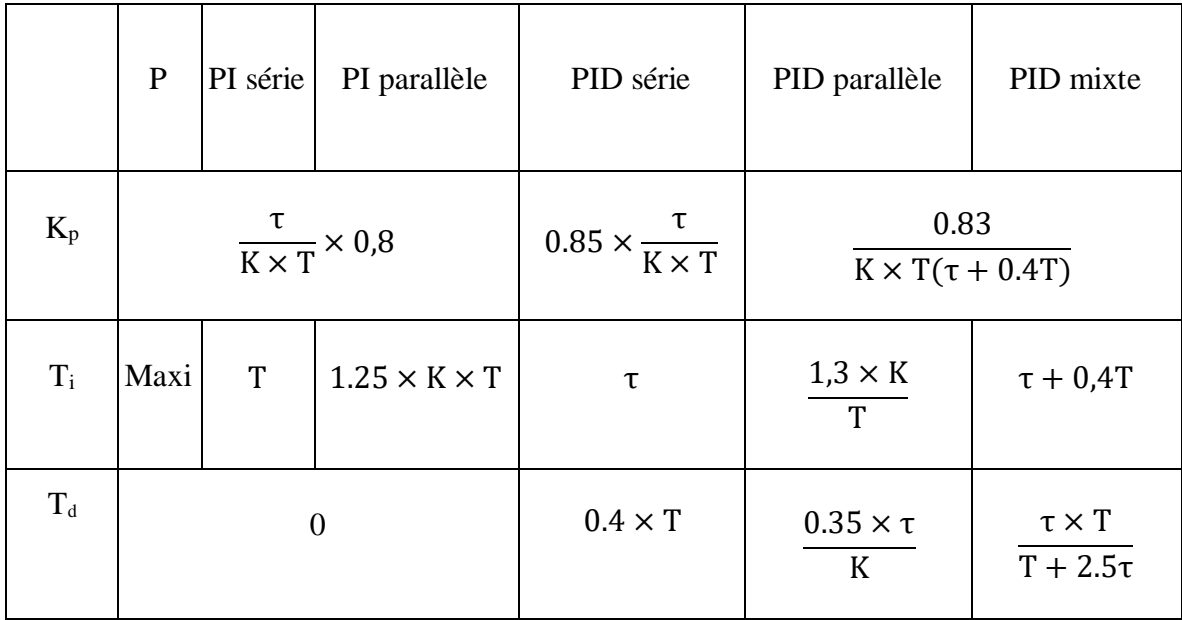

#### **10. Conclusion :**

Dans ce chapitre, nous avons vu de nombreuses méthodes, théories et techniques possibles qui permettent l'identification d'un système de régulation pouvant être utilisées dans notre étude pour atteindre les objectifs requis.

# **Chapitre II : Présentation de la logique floue**
# **Présentation de la logique floue**

# **1. Introduction :**

Les méthodes classiques de l'automatique ont été largement appliquées dans de nombreux problèmes de régulation industrielle. Cependant, la plupart des systèmes physiques présentent des non linéarités et leurs paramètres sont souvent mal connus et/ou variables dans le temps. Pour la commande de telles classes de systèmes les méthodes conventionnelles de l'automatique ont montré leurs limites en termes de stabilisation et performances. Avec le développement des calculateurs numériques, les automaticiens commencent à s'intéresser aux nouvelles approches de commande telles que la commande adaptative, la commande prédictive, la commande robuste, ainsi que les techniques basées sur l'intelligence artificielle.

La régulation par logique floue est à l'heure actuelle une des préoccupations des chercheurs dans le monde. L'utilisation de la théorie des ensembles flous dans la modélisation et la régulation des systèmes complexes a connu une évolution considérable [10].

Aujourd'hui, les différents travaux et publications récentes dans ce domaine semblent indiquer que les deux domaines d'application de la logique floue les plus importants sont :

- La conception de régulateurs pour des processus difficilement modélisables.
- La conception de régulateurs linéaires pour des processus modélisables.

## **2. Logique floue et logique classique :**

Dans la logique classique, les variables gérées sont Booléennes. C'est à dire qu'elles ne prennent que deux valeurs 0 ou 1. La logique floue a pour but de raisonner à partir de connaissances imparfaites qui opposent résistance à la logique classique. Pour cela la logique floue se propose de remplacer les variables booléennes par des variables flous [10].

# **3. Théorie de la logique floue :**

#### **3.1. Sous-ensembles flous :**

La logique floue repose sur la théorie des ensembles flous, qui sont une généralisation de la théorie des ensembles classiques. Par abus de langage, suivant les us de la littérature, nous utiliserons indifféremment les termes sous-ensembles flous et ensembles flous. Les ensembles classiques sont également appelés ensembles nets, par opposition à flou, et de

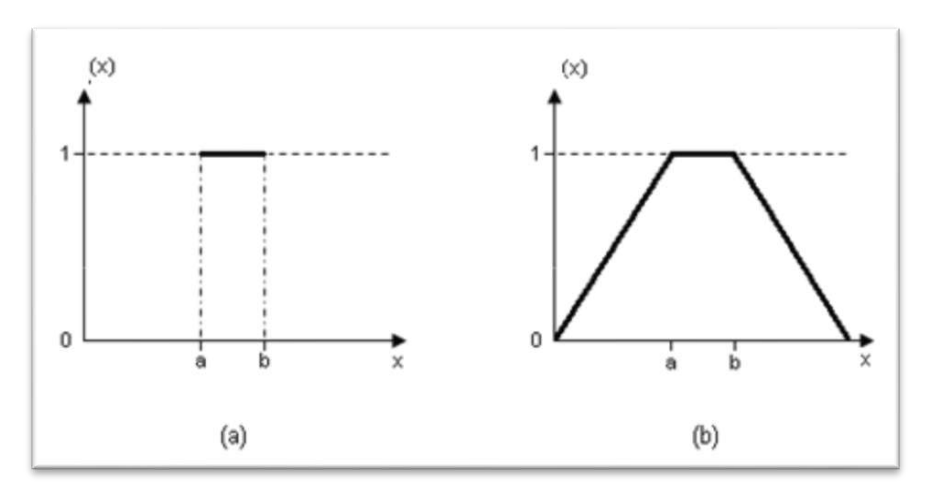

même la logique classique est également appelée logique booléenne ou binaire [10].

**Figure II.1 :** *Fonction d'appartenance caractérisant un ensemble classique (a) et d'un ensemble floue (b) [10].*

#### **3.2. Opérations de base sur les sous-ensembles flous :**

La théorie mathématique sur les sous-ensembles flous définit de nombreuses opérations sur ces sous-ensembles et sur les fonctions d'appartenances qui rendent ces notions utilisables.

Nous ne présentons ici que les opérations de base de cette théorie.

Si A et B sont deux sous-ensembles flous et  $\mu$  (A) et  $\mu$ (B) leur fonction d'appartenance, on définit :

- Complémentaire de A, par la fonction d'appartenance :

$$
\mu(A)=1-\mu(A) \tag{II.1}
$$

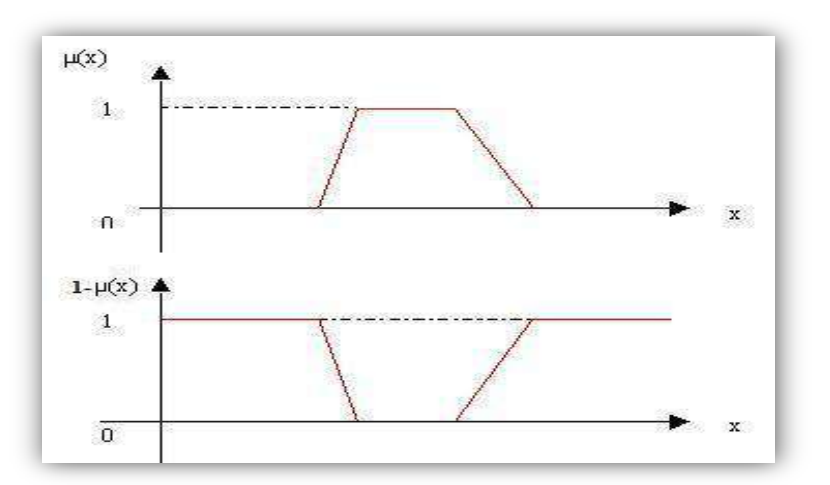

**Figure II.2 :** *Fonction d'appartenances [10].*

- Sous-ensemble A et B, par la fonction d'appartenance :

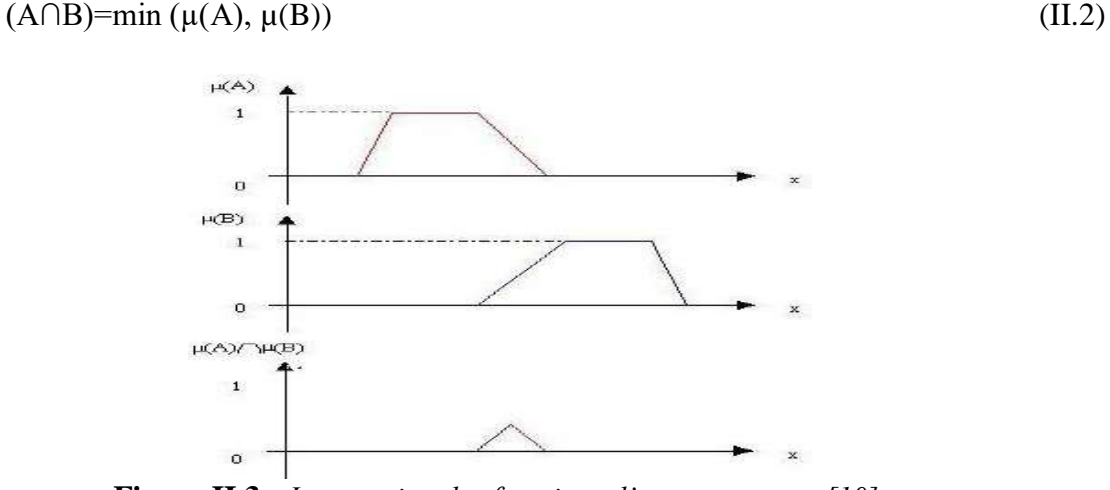

**Figure II.3 :** *Intersection des fonctions d'appartenances [10].*

- Sous-ensemble A ou B, A U B, par la fonction d'appartenance :

$$
(AUB)=max(\mu(A), \mu(B))
$$
 (II.3)

 $H(A)$  $\mathbf{1}$  $\Omega$  $H(B)$  $\mathbf{1}$  $\mathbf{o}$ B) ur Av  $\mathbf{1}$  $\Omega$ 

**Figure II.4 :** *Union des fonctions d'appartenances [10].*

Ces définitions sont celles qui sont les plus communément utilisées mais parfois, pour certains cas, d'autres sont plus appropriées. Par exemple, l'intersection peut être définie par le produit des fonctions d'appartenance et l'union par la moyenne arithmétique des fonctions d'appartenance. Ces différentes techniques de calcul engendrent une énorme capacité d'adaptation des raisonnements flous [10].

#### **3.3. Variables linguistiques :**

Le concept des variables linguistiques joue un rôle important dans le domaine de la

logique floue. Une variable linguistique comme son nom le suggère, est une variable définie à base de mots ou des phrases au lieu des nombres. En effet, la description d'une certaine situation, d'un phénomène ou d'un procédé contient en général des expressions floues comme " quelque, beaucoup, souvent, chaud, froid, rapide, lent, grand, petit …etc.″. Ce genre d'expressions forme ce qu'on appelle des variables linguistiques de la logique floue.

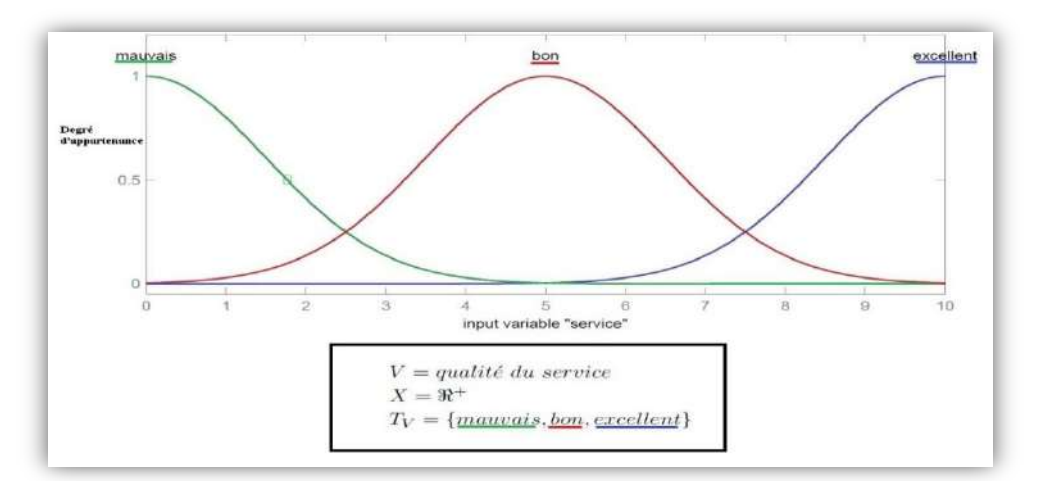

**Figure II.5 :** *Variable linguistique «par exemple la description de la qualité du service» [10].*

### **4. Modélisation par la logique floue :**

Le problème de la modélisation floue est résolu par le théorème de l'approximation universelle. Ce problème consiste à trouver les conditions pour lesquelles un modèle flou peut être trouvé pour approcher un système non linéaire préalablement donné avec une précision arbitraire imposée à priori [11].

Récemment, des résultats ont été obtenus parmi lesquels, nous pouvons citer :

- Modélisation floue en utilisant les modèles de types Mamdani.
- Modélisation floue en utilisant les modèles de types Takagi-Sugeno.

#### **4.1. Structure générale d'un modèle flou :**

A partir du schéma de la figure(II.6), un modèle flou d'un système dynamique se compose de :

- Une interface de fuzzification.
- Une base de connaissance.
- Une logique de prise de décision.
- Une interface de défuzzification.

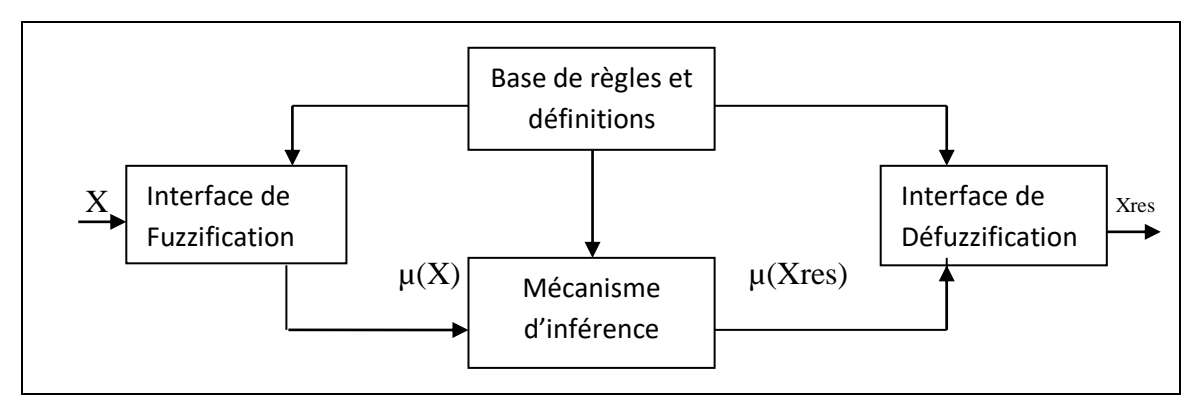

**Figure II.6 :** *Structure générale d'un modèle flou d'un système dynamique [11].*

#### **4.2. Étapes de la logique floue :**

#### **4.2.1. Fuzzification :**

#### **A. Définition des fonctions d'appartenance :**

Un ensemble flou est défini par sa fonction d'appartenance qui correspond à la notion de fonction caractéristique en logique classique, elle permet de mesurer le degré d'appartenance d'un élément à l'ensemble flou. En toute généralité, une fonction d'appartenance d'un ensemble flou est désignée par  $\mu A(x)$ . L'argument x se rapporte à la variable caractérisée, alors que l'indice A indique l'ensemble concerné [10].

Les fonctions d'appartenance peuvent avoir différentes formes :

#### **a) Fonction d'appartenance triangulaire (Figure II.7.a) :**

$$
\mu(x) = \begin{cases} \frac{X-a}{b-a} & a < X \le b \\ \frac{c-X}{c-b} & b < X \le c \\ 0 & \text{ailleurs} \end{cases}
$$
(II.4)

#### **b) Fonction d'appartenance trapézoïdale (Figure II.7.b)**

$$
\mu(x) = \begin{cases}\n\frac{X-a}{b-a} & a < X \le b \\
1 & b < X \le c \\
\frac{c-X}{c-d} & c < X \le d \\
0 & \text{ailleurs}\n\end{cases}
$$
\n(II.5)

#### **c) Fonction d'appartenance gaussienne (Figure II.7.c) :**

$$
\mu(X) = EXP\left[-\left(\frac{X-m}{\delta}\right)^2\right] \qquad -\infty < X < +\infty \tag{II.6}
$$

La Figure (II.7) représente les formes de ces trois types de fonctions d'appartenance.

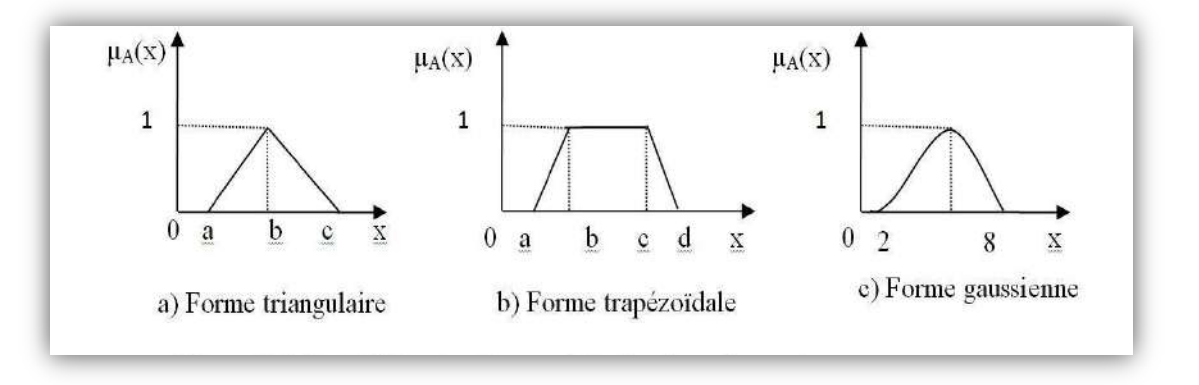

**Figure II.7:** *Différentes formes de la fonction d'appartenance [10].*

#### **B. Variable linguistique :**

Le concept de fonction d'appartenance vu précédemment nous permettra de définir des systèmes flous en langage naturel, la fonction d'appartenance faisant le lien entre logique floue et variable linguistique. Cela est déjà expliquer précédemment.

#### **4.2.2. Règles floues :**

#### **A. Inférence floue :**

Les règles floues permettent de déduire des connaissances concernant l'état du système en fonction des qualifications linguistiques fournies par l'étape de fuzzification. Ces connaissances sont également des qualifications linguistiques.

Habituellement, les règles floues sont déduites des expériences acquises par les opérateurs ou les experts. Ces connaissances sont traduites en règles simples pouvant être utilisées dans un processus d'inférence floue. Par exemple, si un expert exprime la règle «si la température de l'eau est chaude, il faut ajouter de l'eau froide», le système utilisera une règle du genre «si p alors q » [10].

#### **B. Traitement numérique de l'inférence (La logique de prise de décision) :**

Lors du réglage par logique floue, on a fourni une valeur de commande pour un ensemble de variables physiques d'entrée .Par exemple pour la règle :

Si l'on considère que  $\mu_{A_1}(X_1)$  est de degré d'appartenance de  $X_1$  à  $A_1$  et  $\mu_{A_2}(X_2)$  est celui de  $X_2$  à  $A_2$  et en combinant ces deux valeurs, on obtient la valeur à affecter à l'ensemble flou de sortie  $A_3$  [10].

Il existe plusieurs possibilités pour réaliser les opérateurs qui combinent les valeurs d'entrée et les valeurs de sortie, C'est ce qu'on appelle la méthode d'inférence .les méthodes les plus utilisées sont :

- Méthode d'inférence **MAX-MIN.**
- Méthode d'inférence **MAX-PROD.**
- Méthode d'inférence **SOMME-PROD.**

#### **4.2.3. Défuzzification :**

Cette étape consiste à réaliser l'opération inverse de la fuzzification, c'est-à-dire, obtenir une valeur physique de la sortie à partir de la surface obtenue. Plusieurs méthodes de défuzzification existent. Comme pour tous les opérateurs flous, le concepteur du système ou doit choisir parmi plusieurs définitions possibles de défuzzification [11].

Les plus utilisées sont :

- Méthode du maximum.
- Méthode de la moyenne des maximums.
- Méthode du centre de gravité.

# **5. Commande par logique floue :**

#### **5.1. Types de régulateur flous :**

On distingue plusieurs types de régulation floue, dont on peut citer :

a. Régulateur de type Mamdani, se base sur des règles à prémisses et conclusion symbolique.

b. Régulateur de type sugeno, il utilise des prémisses symboliques et des conclusions numériques.

#### **4.3. Synthèse des régulateurs flous :**

Cette synthèse de régulateur flou doit suivre les étapes suivantes :

- Choix des variables d'entrée et de sortie du contrôleur.

- Détermination des plages entrée/sortie.
- Construction des sous ensemble flous.
- Choix des fonctions d'appartenance des sous ensemble flous.
- Choix de la méthode d'inférence et de défuzzification.
- Construction de la base de des règles.

# **6. Conclusion** :

La logique floue est une approche au raisonnement humain. Dans ce chapitre on a vu les étapes et les méthodes les plus répandus pour la réalisation d'un système basé sur la logique floue.

Les fonctions d'appartenances sont le cœur de la logique floue, et ces eux qui mettent la différence entre la logique classique et la logique floue.

L'inférence est ou l'expérience humaine détermine la manière de raisonnement du système. Et l'agrégation c'est ou le système prend le rôle de l'être humain et commence à raisonner et de défuzzifier en suite pour donner des résultats.

# **Chapitre III : Description de La Maquette PIT 38-023**

# **Description de la maquette PIT 38-023**

# **1. Introduction :**

Dans ce chapitre, nous présentons l'unité principale PIT (Process Instrumentation Trainer) 38-023, que nous avons utilisée dans notre étude ainsi que la présentation de ses composants, leurs annexes et leur fonctionnement.

#### **2. Présentation de la maquette :**

Le PIT (Process Instrumentation Trainer ; simulateur d'instrumentation de processus en français) 38-023 est conçu par la firme « Feedback Instruments Ltd ».

Les appareils de contrôle et les capteurs modernes deviennent de plus en plus complexes et très puissants sur le plan fonctionnel. Ce formateur permet aux étudiants d'être exposés à la sélection et à l'utilisation de tels dispositifs, les capteurs, actionneurs et dispositifs programmables étant des unités industrielles. Il fournit une expérience pratique de leur configuration, de leur calibration et de leur utilisation. L'équipement est basé sur un chariot mobile incorporant toutes les commandes électriques, d'eau (y compris un chauffeeau) et d'air, et une unité autonome. Le panneau avant perforé fournit une zone de construction permettant aux appareils d'y être fermement fixés.

#### **3. Composants de la maquette :**

Le PIT comporte les éléments suivant :

#### **3.1. Unité de service PIS (Process Instrumentation Services) 38-540 :**

Il représente l'unité principale d'exploitation des services matériels et la plupart des éléments et sur laquelle seront ajoutés les composants du procédé à de l'exercice expérimental, la figure au-dessous montre les instruments constituant le PIS :

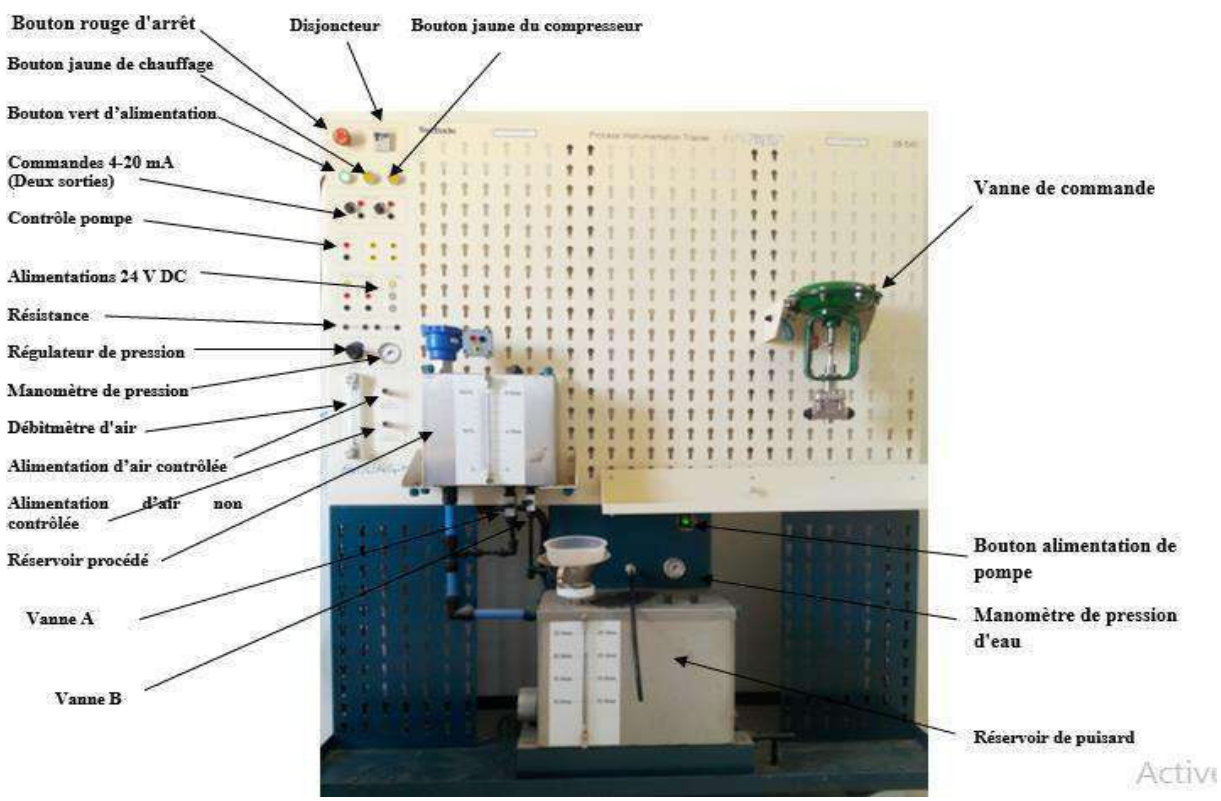

**Figure III.1** : *Unité de service PIS [7].*

#### **3.2. Composants du différents instruments du procédé de débit :**

#### **Transmetteur de fréquence (SMART) 38-541-FT :**

La figure (III.2) représente le transmetteur de fréquence (SMART) 38-541-FT :

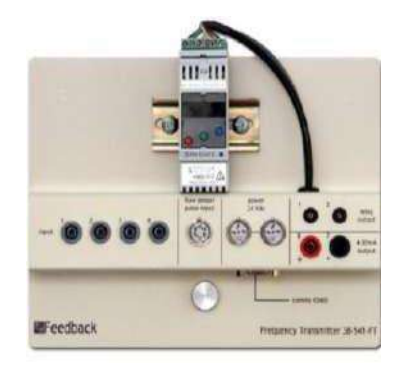

**Figure III.2 :** *Transmetteur de fréquence (SMART) 38-541-FT [12].*

Ce transmetteur de fréquence indique la fréquence des impulsions CC du capteur de débit en impulsions. Il peut être réglé par un logiciel pour montrer la fréquence, et avec l'utilisation de l'afficheur programmable, en litres par minute. Si la sortie d'un capteur d'impulsions n'est pas linéaire par rapport au débit, une série de mesures peut être prise pour étalonner le capteur d'impulsions par rapport aux débits connus, de sorte que le débit affiché indique le débit réel [12].

#### **Afficheur programmable - (fournis en 3) 38-541-PD :**

La figure (III.3) représente un afficheur programmable 38-541-PD :

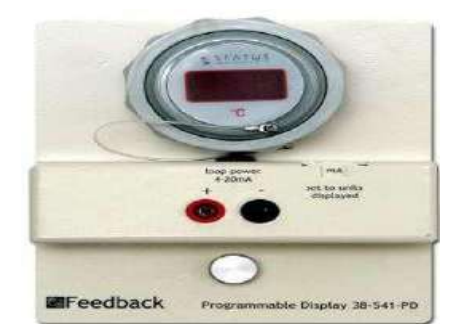

**Figure III.3 :** *Afficheur programmable 38-541-PD [12].*

Cet afficheur universel peut être programmé manuellement pour montrer des données dans les différentes unités de mesure désirées et pour régler le Span et le Zero sur lesquels la quantité doit varier [12].

L'entrée attendue est une source de courant de 4-20 mA. Pour relier ceci à une quantité Mesurable, l'affichage doit être configuré à l'aide de trois boutons poussoirs situés au verso de l'écran. Dans l'utilisation la plus simple, il peut par exemple être programmé pour convertir une entrée 4-20 mA pour afficher les débits en litres / minute, la température en degrés °C ou le volume dans le réservoir de procédé en litre [12].

#### **Convertisseur Courant /Pression 38-541-CPC :**

La figure (III.4) représente un convertisseur Courant/pression 38-541-CPC :

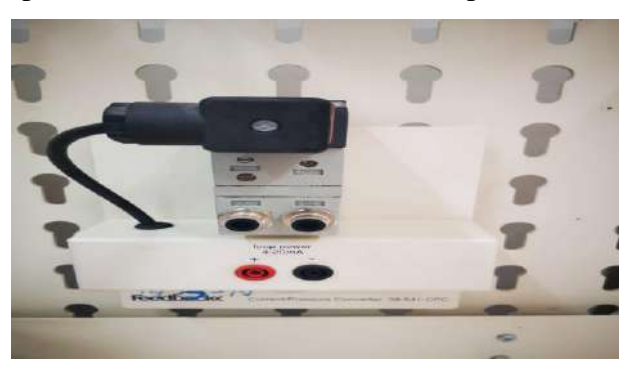

**Figure III.4**: *Convertisseur Courant /Pression 38-541-CPC [12].*

Le convertisseur de courant en pression (I/P) est un transducteur électropneumatique qui convertit un signal électrique proportionnellement en sortie de pression [12].

La pression contrôlée est réglée par une source d'entrée 4-20 mA. Il doit être alimenté en air comprimé d'au moins 20 psi ou 5 psi de plus que la pression maximale contrôlée qu'il doit fournir. Il est utilisé pour contrôler les vannes, telles que la vanne de régulation 38- 541- CV, qui dépendent de la pression de l'air pour contrôler le passage du fluide du procédé à travers la vanne [12].

#### **Capteur de débit en impulsion 38-541-PFS :**

La figure (III.5) représente un capteur de débit en impulsion 38-541-PFS

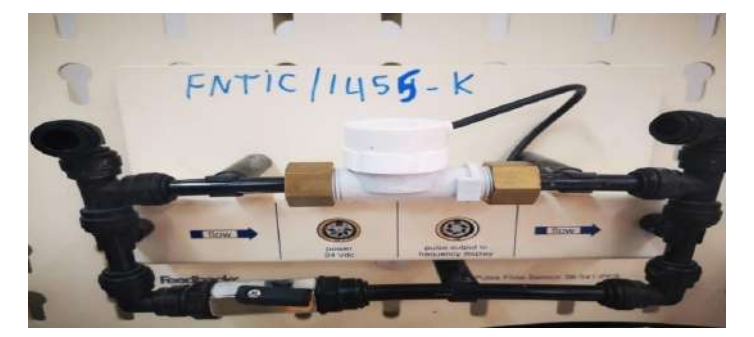

**Figure III.5**: *Capteur de débit en impulsion 38-541-PFS.*

Un transducteur, qui consiste en une turbine dans le flux d'eau, dont la vitesse de rotation est convertie en une série d'impulsions. La fréquence de la série d'impulsions est approximativement proportionnelle au débit [12].

L'écoulement du fluide entraîne la mise en rotation d'une turbine placée dans l'axe de la conduite de mesure. Sa vitesse de rotation qui est mesurée par un tachymètre, est proportionnelle à la vitesse d'écoulement du fluide. La vitesse de rotation de la turbine peut être mesurée par l'intermédiaire d'un capteur inductif. Le passage de chaque pale devant le capteur influe sur le champ magnétique, la variation de flux dans la bobine réceptrice engendre une impulsion à chaque passage. Le nombre d'impulsion par unité de temps (fréquence) est proportionnel au débit instantané.

#### **Vanne de commande 38-541-CV :**

La figure (III.6) représente la vanne de commande 38-54-CV :

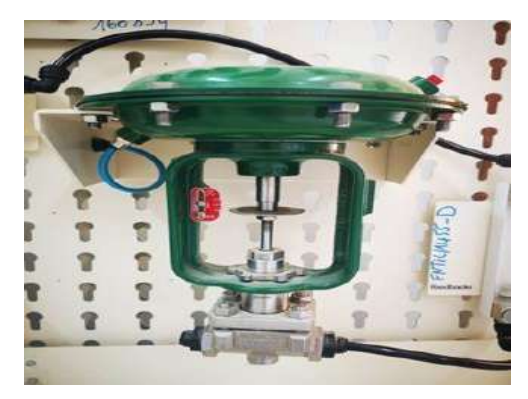

**Figure III.6 :** *Vanne de commande 38-541-CV.*

Cette vanne utilise la pression d'air pour ouvrir et un ressort pour fermer (ATO : Air pressure To Open), l'air étant alimenté à la face inférieure du diaphragme. L'unité nécessite de

5 à 15 Psi, ce qui correspond à la fermeture complète de la vanne à 5 Psi, et à l'ouverture complète à 15 Psi avec une plage linéaire entre les deux [12].

#### **Débitmètre (fourni en 2) 38-541-FM :**

La figure (III.7) représente un débit mètre 38-541-FM :

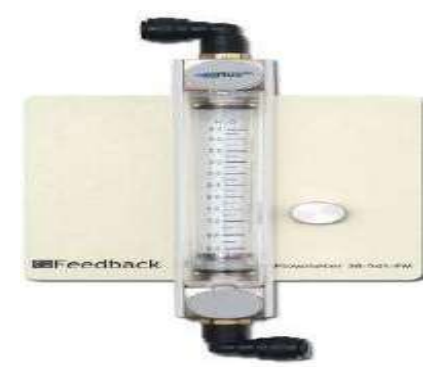

 **Figure III.7 :** *Débitmètre 38-541-FM [12].*

Une jauge visuelle pour mesurer des débits d'environ 0,4 à 4,4 litres / min. Le flux d'eau déplace un marqueur métallique dont la position dans la colonne de verre indique le débit. Le sens d'écoulement est toujours de bas en haut et plus le marqueur monte dans la colonne, plus le débit d'eau est important [12].

#### **Boucle de résistance 38-541-CLR:**

La figure (III.8) représente une boucle de résistance 38-541-CLR :

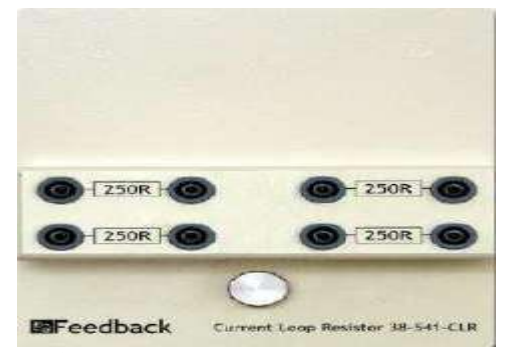

**Figure III.8 :** *Boucle de résistance 38-541-CLR [12].* 

Des sources de tension 24 V cc sont fournies pour les appareils nécessitant une source de courant pour fonctionner. Pour fournir cette source de courant, la tension doit être connectée à l'appareil en série avec une résistance 250R, qui est la norme de l'industrie. Généralement, cette configuration est utilisée pour les appareils qui fournissent une sortie 4-20 mA - par exemple la sonde de niveau 38-541-LP. Deux résistances 250R supplémentaires sont situées sur la section des commandes de l'unité de service [12].

# **4. Logiciel M-config pour étalonner le transmetteur de fréquence** :

Après avoir installé le logiciel M-Config sur un PC nous connecté l'instrument MEDACS en PC en utilisant le câble RS 232 pour cela, on a connecté la prise 19 voies «D» du transmetteur de la fréquence en port de communication nº 2 du PC.

Pour l'étalonnage de ce transmetteur, On respecte les étapes suivantes :

Après son lancement, nous cliquerons sur **: Status Application Launcher' icon >> 'Rail-mounted' >>Medacs >>options >> preferences >> general tab >> select language>>comms tab>>medacs >>enter comms port 2 >>ok**.

Ensuite, nous avons Sélectionné l'icône " Read Configuration " dans la barre d'outils de la fenêtre affichée.

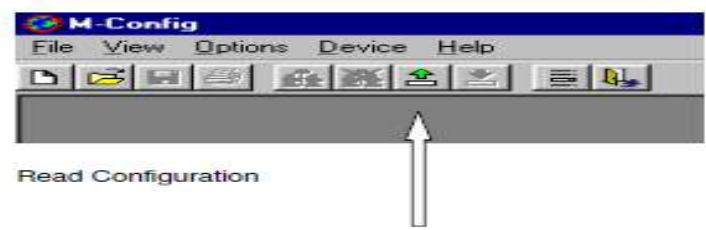

**Figure III.9 :** *Fenêtre de logiciel M-Config [12].*

La fenêtre suivante sera affichée :

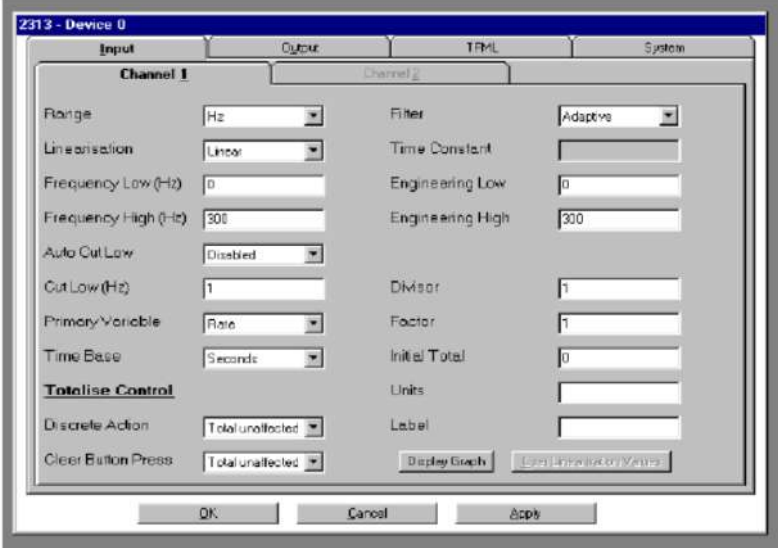

**Figure III.10 :** *Fenêtre pour insérer les données sur le programme M-Config [12].*

Ensuite, nous avons sélectionné la colonne souhaitée pour insérer les données nécessaire.

# **5. Présentation de contrôleur de procédé 38-541-PC:**

Le contrôleur 38-541-PC a été conçu pour fournir une formation pédagogie sur le fonctionnement et la configuration d'un contrôleur de type industriel lorsqu'il est appliqué à un procédé nécessitant un contrôle PID à trois termes. Le contrôleur est constitué d'un certain nombre de modules, indépendants les uns des autres et pouvant être configurés à l'aide d'un logiciel pour exécuter une large gamme de fonctions de contrôle pouvant impliquer deux contrôleurs PID, des fonctions d'alarme et d'avertissement et une logique de décision; la configuration complète contrôle et surveille l'ensemble du procédé [13].

Les modules du contrôleur sont définis sur l'unité comme quatre canaux (CH). Le module de gauche est numéro 1 et le module droit numéro 4.

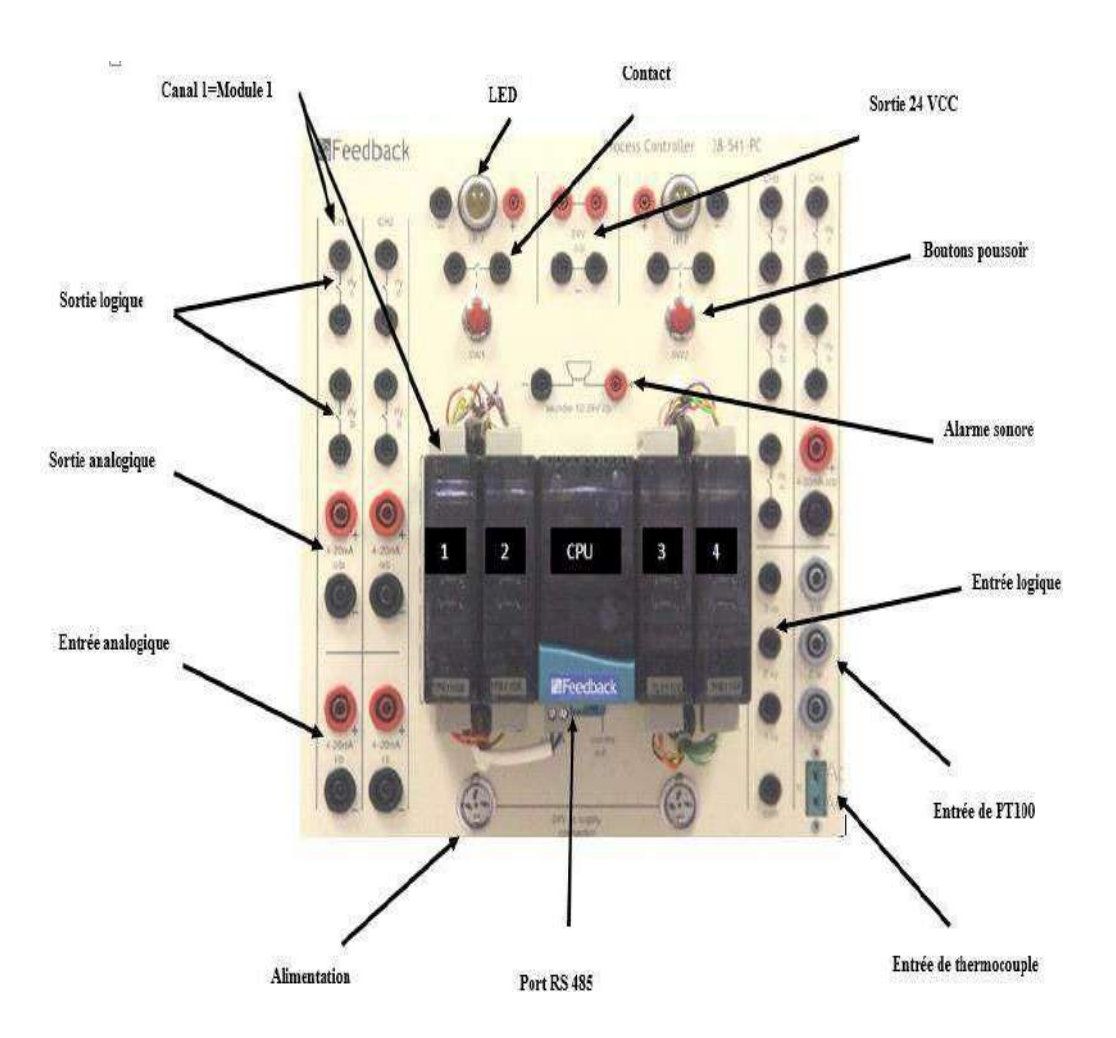

**Figure III.11** : *Contrôleur de procédé 38-541-PC [7].*

Les principales caractéristiques de chacun des canaux du contrôleur sont les suivantes :

|            | Canaux 1 et 2 (PID)                                                                                                    | <b>Canal 3 (logique)</b>                                                                                      | <b>Canal4</b><br>(température PID)                                                                           |
|------------|----------------------------------------------------------------------------------------------------|----------------------------------------------------------------------------------------------------|----------------------------------------------------------------------------------------------------|
| Entrée     | Une entrée 4-20 mA                                                                                                    | Trois entrées<br>programmables à des<br>niveaux de seuil de 5, 10 RTD type PT100 sur<br>ou 24 Vcc             | Capteur<br>thermocouple (TC)<br>type "K" ou capteur<br>les branchements de<br>4mm.                           |
| Sorties    | Une sortie 4-20 mA<br>(autoalimenté) plus deux<br>contacts de relais libres<br>normalement ouverts et<br>independents. | Trois contacts de relais<br>libre indépendants<br>normalement ouverts<br>(NO).                                | Un sortie 4-20mA et<br>2 contacts de relais<br>libres indépendants<br>normalement ouverts<br>(NO)            |
| Connexions | fiches E/S analogiques 4mm, Entrées et sorties fiches<br>fiches relais E/S 2mm                                         | 2mm                                                                                                    | branchements de<br>4mm sur les sortie 4-<br>20mA et<br>branchements de<br>2mm sur les contacts<br>de relais. |
| Autre      | Régulateur PID, alarme et<br>commutateur programmables<br>par logiciel                                                 | Les entrées et les sorties<br>sont configurables en<br>utilisant le logiciel par<br>des séquences<br>logiques |                                                                                                    |

**Tableau III.1 :** *Caractéristique des canaux du contrôleur de procédé 38-541-PC [7].*

Aussi, le panneau du contrôleur comprend deux boutons poussoir, chacun avec un contact normalement ouvert (NO), deux voyants LED de 24 V, une alarme sonore 24 V et une sortie 24 VCC. Ces dispositifs sont utilisés conjointement avec les sorties de relais disponibles sur les différents modules de commande pour exécuter les fonctions de démarrage/d'arrêt et pour indiquer les seuils réglés et pour indiquer les alarmes, y compris un avertissement sonore si nécessaire. Les connexions à ces éléments sont faites en utilisant des fiches de 2mm.

L'alimentation 24V requise par le contrôleur est fournie par la sortie d'alimentation 24V du contrôle PIT panneau, connecté aussi en utilisant une fiche DIN à trois broches [7].

#### **5.1. Convertisseur RS232 vers RS485/ RS422 (K3-ADE):**

Il s'agit d'un module externe permettant la communication entre une machine utilisant le protocole série RS232 et une autre qui utilise un protocole série RS422 ou RS485 halfduplex ou full-duplex. Le choix du protocole entre ces derniers se fait à travers les six (06) interrupteurs [7].

Pour configurer le convertisseur pour une liaison RS232 vers RS485 full-duplex, on utilise le paramétrage suivant : S1=OFF, S2=ON, S3=ON, S4=OFF, S5=OFF, S6=OFF [12].

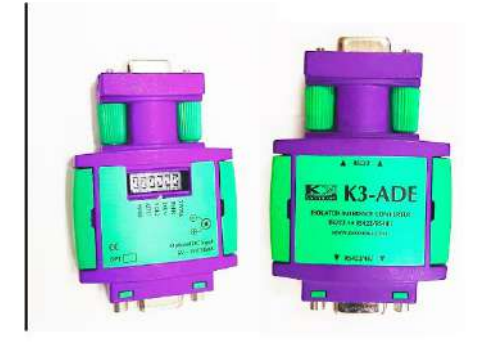

**Figure III.12** : *Convertisseur RS232 vers RS485/ RS422 (K3-ADE)*

#### **5.2. Logiciel Calgrafix du contrôleur 38-541-PC:**

La liaison entre le PC et le contrôleur est réalisée en utilisant un kit de connexion de type RS 232 et RS 485.

Après avoir installé le logiciel Calgrafix, nous avons lancé le logiciel, nous avons cliqué sur l'icône ...

Pour configurer le contrôleur, nous respectons les étapes suivantes :

- Le choix des types de connexion avec le PC (port série).

- Afficher la fenêtre qui représente les différents modules du contrôleur.

- Afficher les propriétés du module choisi pour insérer les valeurs des variables de notre procédé.

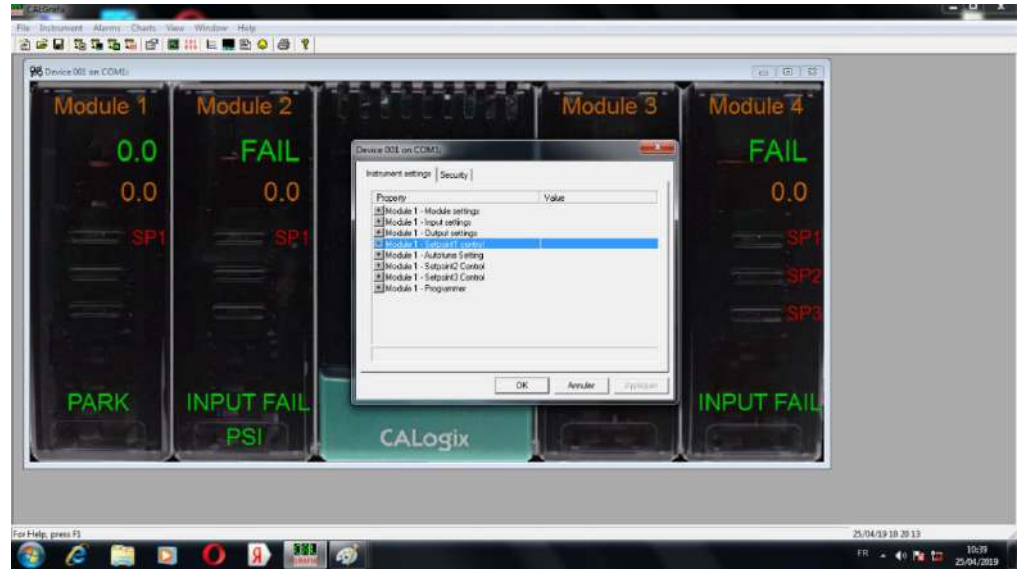

**Figure III.13 :** *Propriétés d'un module.*

Pour afficher la courbe d'une variable du procédé, nous cliquons sur l'icône  $\blacksquare$  qui apparait sur la fenêtre présentée sur la figure (III.13) , nous choisissons les variables du procédé à inclure dans la courbe avec leurs paramètres d'affichage respectifs (types des variables, couleur de la courbe et arrière-plan…etc.) [7].

# **6. Conclusion :**

Dans ce chapitre nous avons commencé tout d'abord à présenter la maquette PIT 38- 023, ensuite nous avons présenté les instruments et les logiciels nécessaire qui nous avons utilisé dans notre travail.

Dans le chapitre suivant, nous utiliserons toutes les fournitures nécessaires liées au sujet de notre étude.

# **Chapitre IV : Identification de procédé de contrôle du débit de la maquette PIT 38-023**

# **Identification du procédé de contrôle du débit de la maquette PIT 38-023**

# **1. Introduction :**

Dans ce chapitre, nous allons installer la boucle de contrôle de débit à étudier dans notre travail. Nous effectuons ensuite les étalonnages et les calculs nécessaires pour obtenir la réponse en boucle ouverte requise pour le processus à l'aide du programme M-config et du programme Calgrafix. Nous utilisons ce programme pour obtenir la courbe de la mesure de débit, cette courbe sera utilisée dans la suite de notre travail pour identifier la fonction de transfert du procédé de la régulation de débit en utilisant la méthode de Broida.

# **2. Réalisation de la boucle de débit :**

Le procédé que nous allons étudier dans notre travail est une boucle de contrôle de débit. Ce dernier est contrôlé par une vanne. Le type de la vanne de régulation installé est pneumatique, qui sera utilisé pour contrôlé le débit elle reçoit la commande à partir du signal délivré par le capteur de débit. Le procédé est composé aussi d'un réservoir pour le stockage de l'eau.

# **2.1 Installation de la maquette :**

La figure suivant (IV.1) représenté le montage de la maquette :

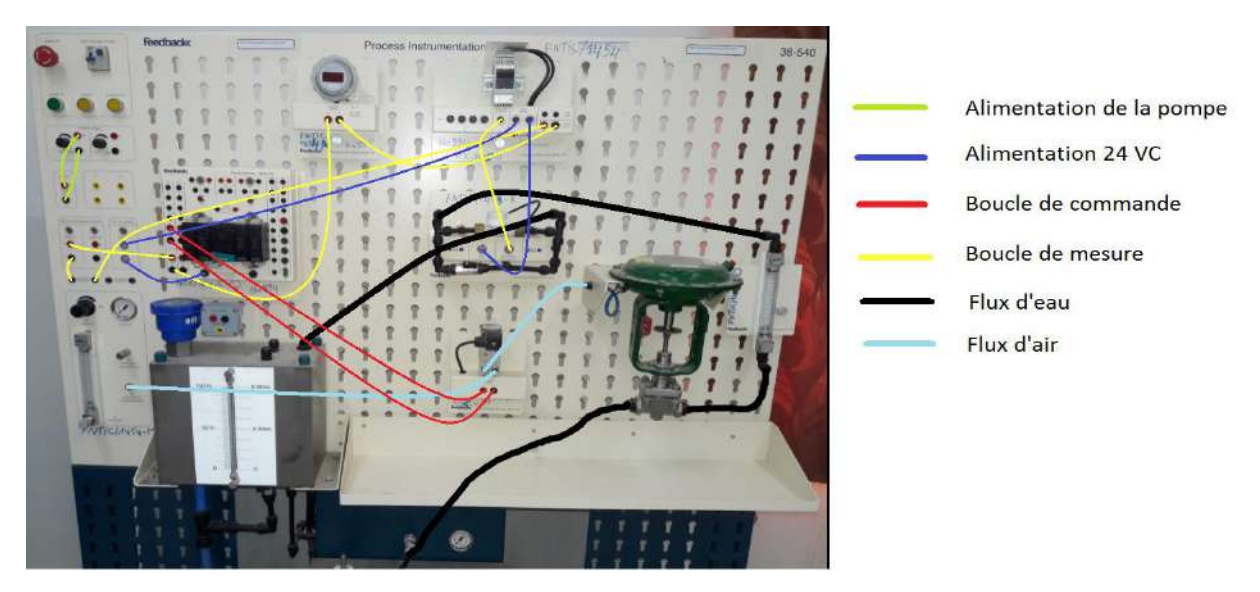

**Figure IV.1 :** *Procédé de contrôle de débit de la maquette PIT 38-023.*

#### **2.1.1. Principe de fonctionnement :**

Le PC Envoyer une consigne à travers logiciel CalGrafix vers le régulateur pour l'ouverture de la vanne à 70%, le régulateur convertie la consigne délivrée par le PC en signale de courant 4 à 20mA et envoyé vers le convertisseur C/P.

Le convertisseur c/p convertie le signale de courant délivre par le régulateur en signale de pression 5 à 15 psi pour l'ouverture de la vanne à 70%. Après la vanne est ouvrir, le capteur de débit d'impulsion mesure le débit et affiche sur le transmetteur de fréquence. Ce dernier est convertie le signal de fréquence en signal de courant 4 à 20mA affiche sur l'afficheur programmable, puis envoyé vers le régulateur. Après cela, le régulateur envoyé le résultat délivre par le capteur vers le PC pour afficher la courbe de la réponse indicielle.

#### **2.1.2. Boucle de mesure :**

Le montage de cette boucle est formé par les instruments suivants :

- Alimentation 24 Vcc.
- Résistance 250 Ω.
- Afficheur programmable 38-541PD : pour afficher la valeur mesurée.

- Capteur de débit d'impulsion 38-541-PFS : pour mesurer le débit circulant de la Valeur min à Valeur max et délivré un signal de fréquence.

- Transmetteur de fréquence 38-541-FT : pour délivrer la fréquence de 0 à 198 Hz et pour convertir le signal de fréquence en signal de mesure 0 à 20 mA.
	- Entrée 4-20 mA de canal 1 de contrôleur procède.

Afin d'obtenir une bonne précision, un étalonnage de capteur de débit doit être réalisé.

#### **2.1.3. Etalonnage du capteur de débit d'impulsion 38-541-PFS :**

Pour étalonner le capteur-transmetteur de débit 38-541-PFS, on utilisé les instruments suivants pour former le montage d'étalonnage :

- Transmetteur de fréquence 38-541-FT
- Afficheur programmable 38-541-PD
- Débit mètre 38-541-FM
- Vanne de commande 38-541-CV
- Capteur de débit en impulsion 38-541-PFS
- Câble série spécial pour connecter l'unité « MEDACS » au PC

## Logiciel M-Config

Après avoir réalisé le montage présenté dans la figure (IV.2), nous suivons les étapes suivantes :

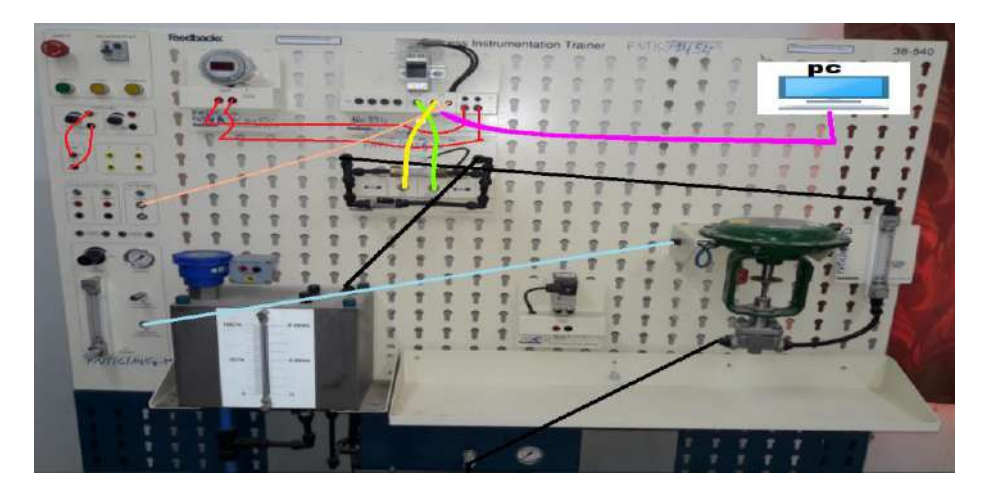

**Figure IV.2** : *Boucle d'étalonnage capteur de débit d'impulsion 38-541-PFS.*

1- Faire la communication entre le transmetteur et le PC en utilisant le câble RS 232.

2- Lancer logiciel M-Config.

3- Sélectionner l'icône " Read Configuration " situé dans la barre d'outils, comme présenté dans le chapitre III (voir figure III.9).

4- Choisir l'instruction « Input » puis, on va sélectionner la colonne « 1 ». Enfin, les données nécessaires est inséré dans les champs de la colonne nous choisissons la gamme de la fréquence de 0 à 198 Hz (voir la figure IV.3).

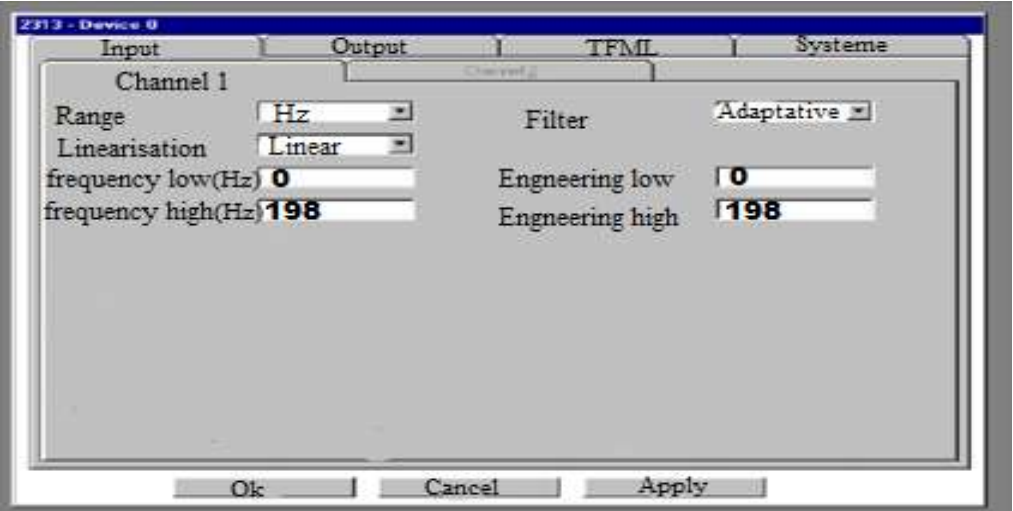

**Figure IV.3 :** *Etalonnage du transmetteur de fréquence (insertion de la gamme de* 

*fréquence).*

5- Choisi l'instruction « Output » Pui, on va sélectionner la colonne « 1 ». Enfin, les données nécessaires est inséré dans les champs de la colonne nous choisissons la gamme de la fréquence de 0 à 198 Hz et de la gamme de courant 4 à 20 mA (voir la figure IV.4).

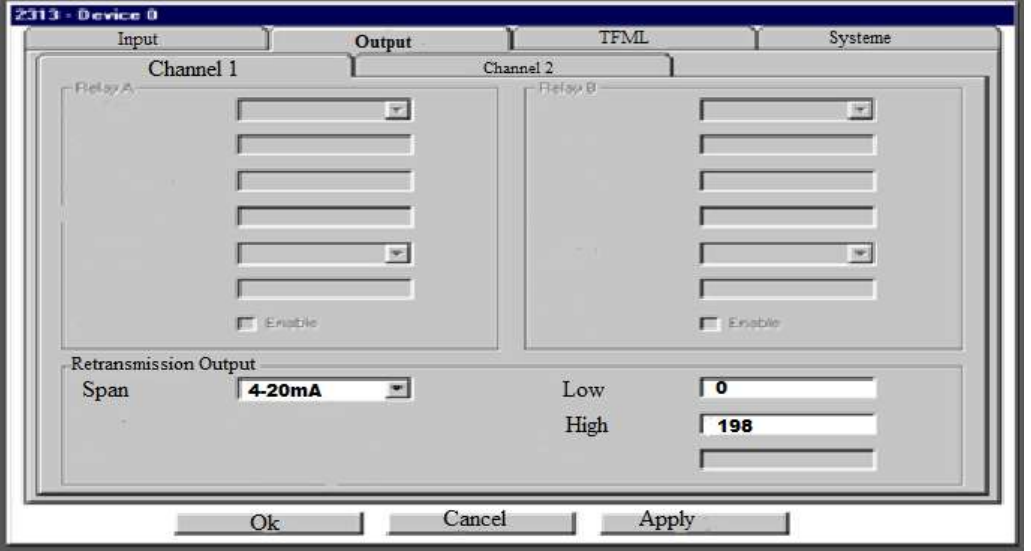

**Figure IV.4 :** *Insertion de la gamme de courant.*

Notons que dans notre travail, nous avons choisi la valeur maximale de fréquence 198 Hertz, car c'est la valeur optimale qui nous donne une valeur maximale de courant de 20 mA.

6- Le capteur-transmetteur est maintenant est étalonné de manière approprié.

Après avoir terminé l'étalonnage on va vérifier les valeurs de meure de débit délivré par ce type de capteur. Pour cela, on utilise un signal de commande de la vanne de 5 à 15 Psi. Les différents résultats obtenus soient regroupé dans le tableau (IV.1).

| Pression<br>(psi) | Ouverture de<br>la vanne $(\%)$ | Débit<br>L/min) | Fréquence<br>Hz | Le courant<br>(mA) |
|-------------------|---------------------------------|-----------------|-----------------|--------------------|
|                   |                                 |                 |                 |                    |
| 7.5               | 25                              | 0.7             | 62.8            | 8.02               |
|                   | 50                              | 2.0             | 138.3           | 15.70              |
| 12.5              |                                 |                 | 180.6           | 19.34              |
|                   |                                 |                 |                 |                    |

**Tableau IV.1 :** *Evolution de la fréquence, le débit et le courant en fonction de la pression.*

La figure (IV.5) représente la variation de la fréquence en fonctions de débit. On remarque une augmentation presque linéaire de la fréquence délivré par le capteur lors que le débit croit.

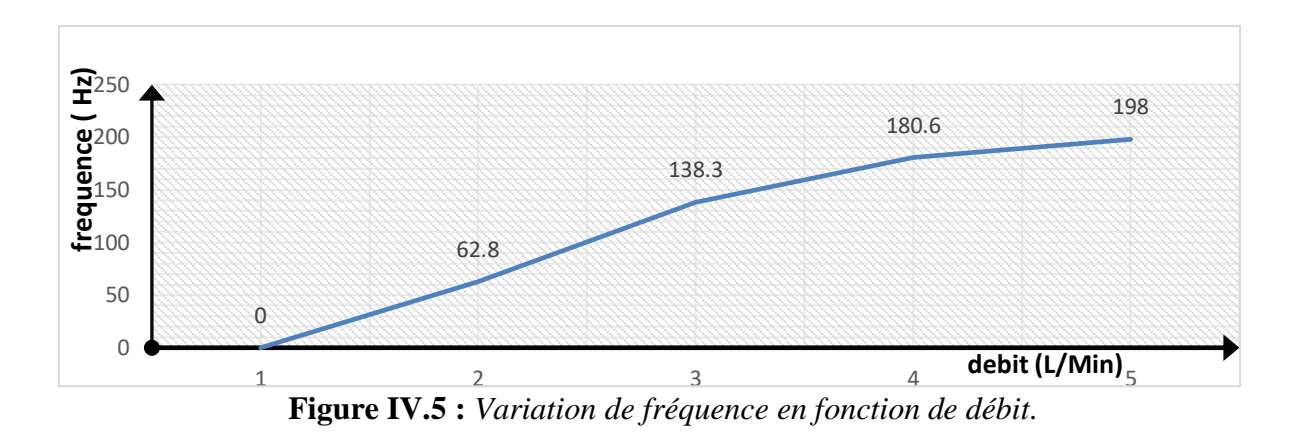

La figure (IV.6) représente la variation de courant en fonction de débit. On remarque une augmentation linéaire du courant délivrée par le capteur lorsque le débit croit.

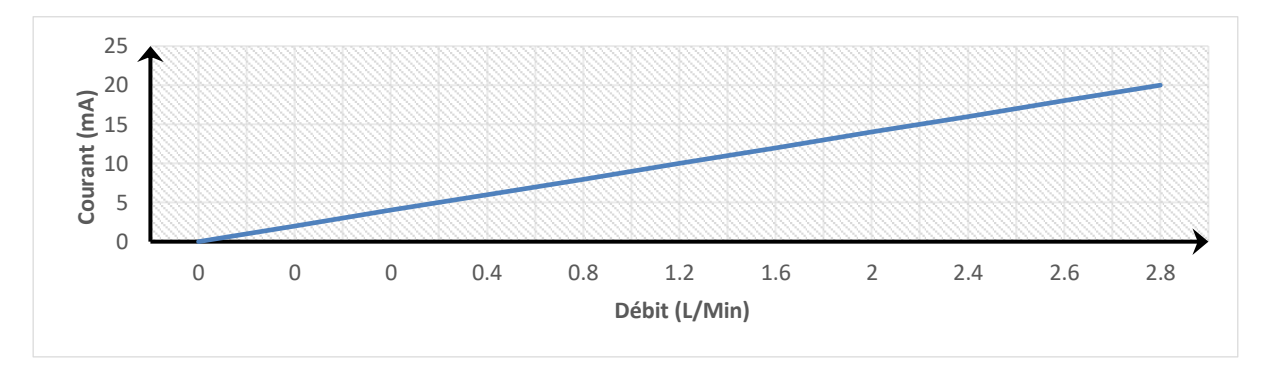

**Figure IV.6 :** *Variation de courant en fonction de débit.*

#### **2.1.4. Boucle de commande :**

Dans notre procédé, nous avons choisi d'utiliser la vanne de régulation comme élément variable pour réaliser la boucle de régulation ouvert qui va nous permettre d'identifier la fonction de transfert. Cette boucle est illustrée dans la figure (IV.1). Les composants sont les suivants :

- Vanne de régulation 38-541-CV :

- Convertisseur courant / pression 38-541-CPC : Il sert pour le contrôle de degré d'ouverture de la vanne de régulation en convertissant le signal de commande 4-20mA délivré par le contrôleur du procédé en un signal pneumatique de 5 Psi à 15 Psi. La vanne de régulation est alimentée par une pression de 20 Psi cette pression est délivrée par un compresseur disponible dans notre laboratoire.

- Un signal de commande 4 à 20 mA est délivrée par le régulateur pour contrôlé le débit qui passe via la vanne de régulation.

#### **2.1.5. Etalonnage de convertisseur Courant /Pression 38-541-CPC :**

LA vanne de régulation installé dans notre maquette est une vanne pneumatique, donc, on doit utiliser un convertisseur I/P pour assurer les conversions du signal courant 4 à 20 mA délivré par le régulateur on signale pneumatique 5 à 15 Psi pour commander la vanne de régulations. L'étalonnage de ce convertisseur est résumé dans les étapes suivantes :

1- Connecter la maquette en une source de l'air comprimé (compresseur).

2- Réaliser le montage illustré su la figure (IV.7).

3- Alimenter le convertisseur par une pression de 20 Psi.

4- Imposer 4 mA à l'entrée du convertisseur et mesurer à sa sortie 5 Psi sinon, on utilise le potentiomètre zéro.

5- Imposer 20 mA à l'entrée du convertisseur et mesurer à sa sortie 15 Psi sinon, on utilise le potentiomètre zéro.

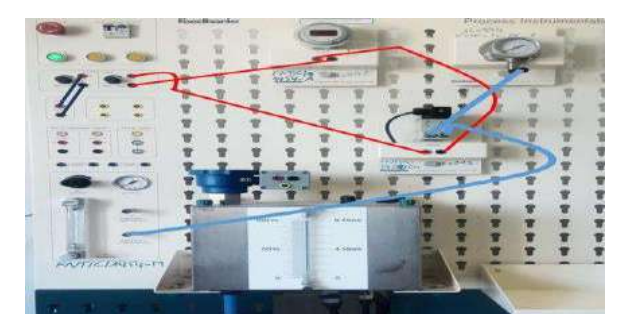

**Figure IV.7 :** *Montage pour l'étalonnage de convertisseur Courant /Pression 38-541-CPC [7].*

#### **2.2. Mode d'emploi d'identification en boucle ouverte :**

Pour réaliser la boucle ouverte, on respecte la procédure suivante :

 1- Vérifier la fermeture de la vanne B d'une manière que le débit d'eau d'entrée sera seulement celui contrôlé par la vanne pneumatique.

 2- Mettre la Vanne A en position d'ouverture responsable dédite « perturbation » conformément à la description du procédé.

 3- Pour la prise des mesures nécessaires pour la phase d'identification à travers le contrôleur procédé, la procédure commence par l'allumage de l'unité de service puis mettre le régulateur de pression à la valeur 20 psi et démarrer la pompe sur le niveau maximal par la commande de la source de courant 4-20mA branchée à la pompe.

Finalement, notre procédé est en marche, il reste à configurer le contrôleur pour la prise en charge de notre cas d'étude.

#### **2.3. Configuration du contrôleur de la maquette 38-541-PC :**

La configuration du contrôleur de la maquette 38-541-PC est indispensable pour la mise en œuvre de la boucle ouverte de la régulation de débit afin de prendre les courbes nécessaires de commandes et de mesures en fonction de temps [7].

- 1- Configuration de contrôleur est comme montré dans le tableau (IV.2).
- 2- Connecter le logiciel Calgrafix installé au PC en contrôleur par le câble RS485.
- 3- Réinitialiser par défaut la configuration du contrôleur.

Nous avons changés les paramètres regroupés dans le tableau (IV. 2) comme suivants (voir le tableau (IV)) :

| Module $1$ – Input settings     | Valeurs  | Description                                            |
|---------------------------------|----------|--------------------------------------------------------|
| Sensor Type                     | Linear   | Type de capteur utilisé est. linaire                   |
| <b>Display Resolution</b>       | 0.1      | L'affichage de la mesure comporte un<br>nombre décimal |
| Setpoint1 Upper Limit           | 100      | La consigne maximale                                   |
| Setpoint1 Lower Limit           | $\theta$ | La consigne minimale                                   |
| Linear High                     | 50       | Pour délivrer la valeur 20mA si 50mV<br>intercepté     |
| Linear Low                      | 10       | Pour délivrer la valeur 4mA si 10mV<br>intercepté      |
| Linear high scale               | 100      | La valeur maximale dans la plage de<br>mesure          |
| Linear low scale                | $\theta$ | La valeur minimale dans la plage de mesure             |
| Module $1 -$ Setpoint 1 control | Valeurs  | Description                                            |
| <b>Manual Power</b>             | 70       | Commande manuelle de la vanne pneumatique              |

**Tableau IV.2** : Configuration du contrôleur du procédé.

Le tableau ci-dessus indique les variables utilisées pour la manipulation de notre procédé. Certaines de ces variables sont destinées à la configuration suivant les valeurs indiquées dans la deuxième colonne du tableau, d'autres sont utilisées pour la lecture des valeurs des variables associées avec les capteurs dans le montage du procédé. La troisième colonne dans le tableau décrit le type de variable et son utilisation [7].

4- Récupérer les courbes sollicitées à travers le logiciel Calgrafix :

Après avoir terminé la configuration des différents paramètres de la boucle ouverte du procédé, on va récupérer la réponse indicielle de la boucle. Le résultat obtenu est illustré sur la figure (IV.8) :

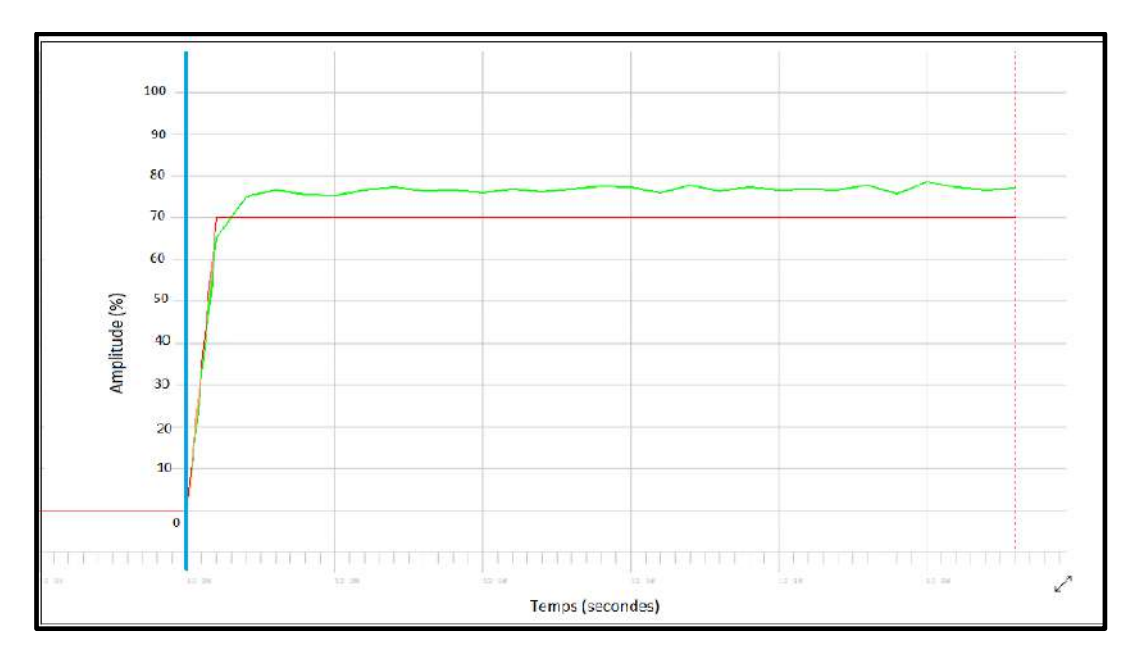

**Figure IV.8 :** *Réponse indicielle du débit en boucle ouverte.*

La figure (IV.8) est obtenue à travers le logiciel Calgrafix.

La courbe en rouge représente l'état d'ouverture de la vanne pneumatique, obtenue en envoyant, par la commande du contrôleur à travers le logiciel Calgrafix, un signal d'ouverture de 70% ; Cette valeur était prise après l'obtention de modèle de courbe de progression de débit préférée (bonne réponse) suite à la séquence des essaies exécutés par la variation de l'ouverture de la vanne et l'observation de la courbe de débit résultante.

La courbe verte est le résultat d'un changement de débit dans le temps. On note que cette courbe au début de l'ouverture de la vanne après le temps zéro, elle commence à la monter directement jusqu'à ce qu'elle dépasse légèrement la condition d'ouverture de la vanne. Ensuite, la courbe commence à se stabiliser avec le temps.

## **3. Identification :**

Dans cette partie, nous allons util1is11er la méthode Broida pour la détermination de la fonction de transfert à partir de la courbe du procédé de débit en boucle ouverte.

#### **3.1. Détermination de la fonction de transfert par la méthode Broida:**

On va déterminer  $t_1$  et  $t_2$  à l'aide de la méthode Broida comme montré dans la figure  $(IV.9)$ :

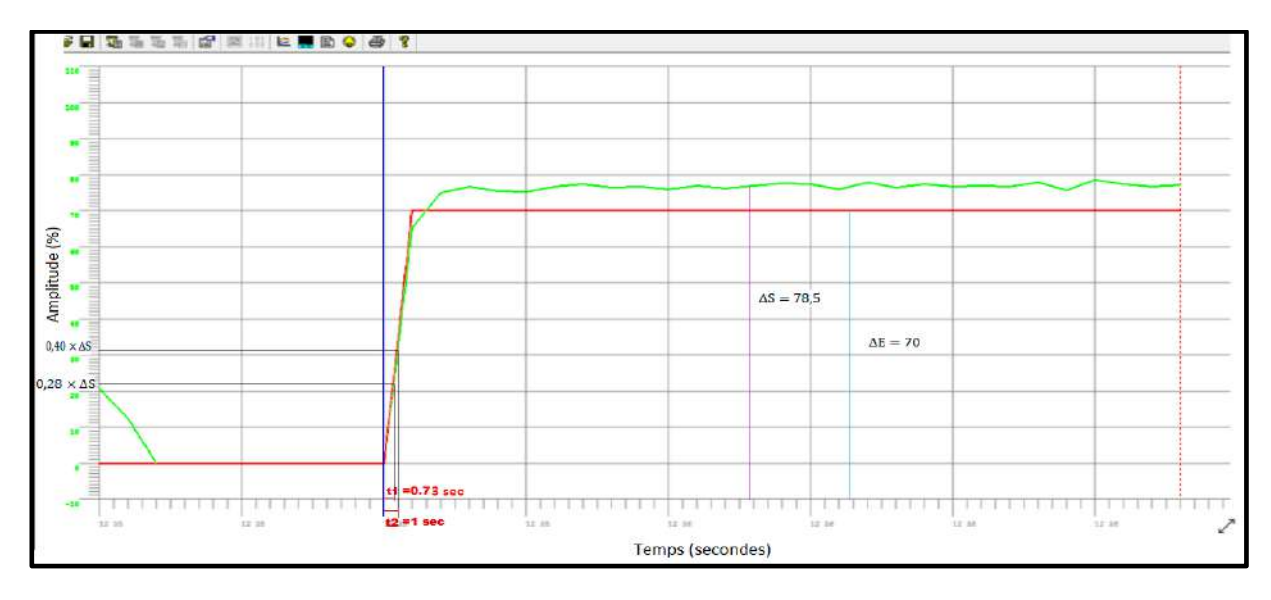

**Figure IV.9 :** *Déterminations de t<sup>1</sup> et t<sup>2</sup> avec la méthode de Broida.*

Nous choisissons la méthode de Broida pour identifier la fonction de transfert de procédé de débit. Pour cela, on trace les points 28% et 40% de la valeur de la courbe de débit (sortie). Puis, nous avons pris les intersections des droites avec l'axe du temps pour déterminer  $t_1$  et  $t_2$  respectivement

Après avoir tracé les points d'intersections. Le résultat obtenu est illustré sur la figure (IV.9), les couleurs rouge, vert et noir représentent respectueusement la commande de la vanne (entrée), le débit (sortie) et projections sur l'axe du temps.

$$
\Delta S = 78.5 \tag{V.1}
$$

$$
\Delta E = 70 \tag{V.2}
$$

 $(0.40 \times \Delta S = 0.28 \times 78.5 = 31.4$  $(0,28 \times \Delta S = 0,28 \times 78,5 = 21,98$ (V.3)

Nous tombons sur l'axe du temps que nous trouvons :

$$
\begin{array}{l} \{t1 = 0.73 \text{ sec} \\ t2 = 1 \end{array} \tag{V.4}
$$

- **Calcule le gain statique du procédé K :**

$$
K = \frac{\Delta S}{\Delta E} = \frac{78.5}{70} = 1.121
$$
 (V.5)

- **Calcule le temps mort d'identification T :**

$$
T = 2.8 \times t1 - 1.8 \times t2 \tag{V.6}
$$

$$
T = 2.8 \times 0.73 - 1.8 \times 1 = 0.244 \text{ sec}
$$
 (V.7)

- **Calcule le constant de temps :**

$$
\tau = 5.5 \times (t2 - t1) \tag{V.8}
$$

$$
\tau = 5.5 \times (1 - 0.73) = 1.485 \text{ sec}
$$
 (V.9)

- **Fonction de transfert est :** 

$$
G(P) = 1,121 \times \frac{e^{-0.244P}}{1 + 1,485P}
$$
 (V.10)

# **4. CONCLUSION :**

Dans ce chapitre, nous avons commencé par définir et expliquer la boucle ouverte du contrôle de débit et son installation sur la maquette PIT 38-023. Ensuite, nous avons étalonnée les instruments que nous avons employés. Puis, nous avons également extrait la courbe de mesure de débit par le programme Calgrafix. L'application de la méthode de Broida permet de déterminer les valeurs de gain statique  $(K)$ , le temps retard  $(T)$  et le constant de temps  $(\tau)$ . Enfin, nous avons utilisé ces paramètres pour identifier la fonction de transfert G (p).

# **Chapitre V :**

# **Résultats de simulation du procédé de contrôle de débit**

# **Résultats de simulation du procédé de contrôle de débit**

# **1. Introduction :**

Dans ce dernier chapitre. Nous effectuerons les calculs nécessaires pour sélectionner le régulateur le plus approprié parmi trois les régulateurs **P**, **PI** ou **PID** afin d'obtenir les meilleures performances de la régulation du procédé de débit tels que : la stabilité du procédé, la précision et le dépassement. Pour cela, nous choisissons la méthode de **BROIDA** de faite de sa maitrise et facilité d'application, sur la fonction de transfert déduite au chapitre précédent. Ensuite, nous proposons un régulateur flou en utilisant des opérations de la logique floue. Enfin, une comparaison des résultats de simulation que nous allons obtenir par les différents régulateurs proposés pour cette étude afin de choisir le meilleur régulateur sera réalisée.

### **2. Régulateur classique :**

Dans cette partie, on va choir le régulateur le plus approprié pour notre système de la régulation de débit parmi les trois régulateurs suivant :

- Régulateur **PID**.
- Régulateur **PI**.
- Régulateur **P**.

#### **2.1. Détermination du type de régulateur :**

Afin de choisir le type de régulateur approprié pour notre système de régulation, on va calculer le rapport τ/T en utilisant la méthode de Broïda. Le résultat obtenu est présenté dans l'expression (V.1) :

$$
\frac{\tau}{T} = \frac{1.485}{0.244} = 6.086\tag{V.1}
$$

La valeur du rapport τ/T est comprise entre 5 et 10 selon le tableau I.4. Cela signifie que le type de régulateur choisi pour notre système est de type PI.

#### **2.1. Détermination les valeurs de réglage de régulateur :**

Pour un régulateur de type PI, on calcule les valeurs des paramètres de réglage du régulateur **Kp**, **T<sup>i</sup>** et **T<sup>d</sup>** a partir des équations dans le tableau (I.5) comme illustré dans le tableau (V.1).

| Paramètres du | Montages du régulateur PI |              |  |
|---------------|---------------------------|--------------|--|
| régulateur PI | PI série                  | PI parallèle |  |
| $K_{p}$       | 4.343                     | 4.343        |  |
| $T_i$         | 1.485 sec                 | $0.341$ sec  |  |
| $T_{\rm d}$   |                           |              |  |

**Tableau V.1 :** *Valeurs des paramètres de réglage des régulateurs PI*.

#### **2.3. Simulation du procédé de débit par MATLAB-SIMULINK :**

Dans cette partie de notre travail, nous allons utiliser le programme MATLAB-SIMULINK pour la simulation du procédé de la régulation de débit que nous avons étudié. Cette simulation va nous permettre de déterminer les performances du système de régulation de débit telles que : la stabilité, la précision et le dépassement. A ce stade, nous avons besoin de la fonction de transfert G(p), dérivée du chapitre précédent pour la simulation de notre système de régulation.

$$
G(P) = 1,121 \times \frac{e^{-0.244P}}{1 + 1,485P}
$$
 (V.2)

Apres avoir déterminé les paramètres du régulateur **PI** que nous avons utilisé dans notre travail, on va insérer le régulateur **PI** dans le montage de la régulation du procédé de débit présenté dans les figures (V.1 et V.2). Ce montage est réalisé sous l'environnement MTALAB-SIMULINK. Ensuite, les valeurs des paramètres du régulateur PI ( $K_p$  et T<sub>i</sub>) déduites précédemment, que se soit son montage série ou parallèle sont introduits avant de lancer la simulation.

#### *A. Montage de régulateur PI série* **:**

La figure (V.1) représente le schéma block du système de régulation de débit étudie dans notre travail, réalmisée sous l'environnement MATLAB-SIMULINK. Dans ce montage, nous avons inséré un régulateur de type **PI** série.

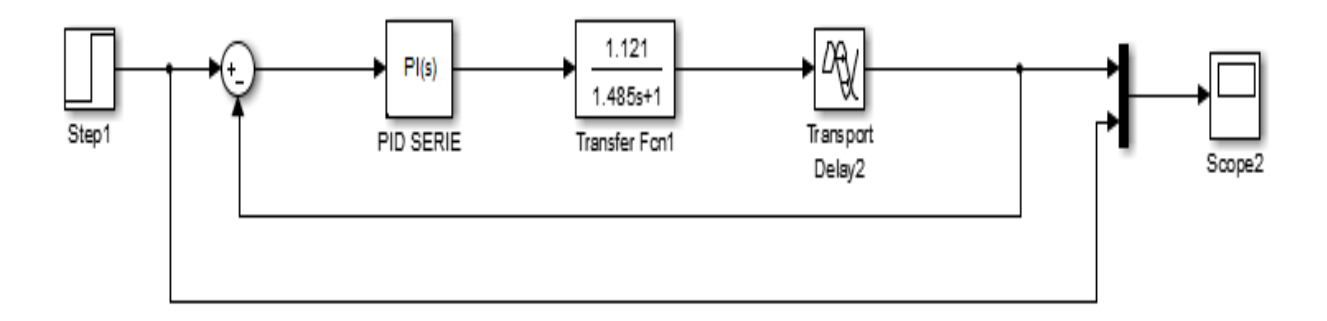

**Figure V.1 :** *Schéma block de la boucle de régulation de débit PI en montage série réalisé sous MATLAB-SIMULINK*.

La réponse indicielle obtenue par le simulateur MATLAB-SIMULINK de la boucle de régulation de débit est présentée sur la figure (V.2). Cette réponse est obtenue par l'utilisation des paramètres du régulateur PI déterminés par la méthode **Broida**. A partir de cette figure, nous constatons que le système est stable avec une erreur de précision de **98.46%**, un dépassement de **59%** et un temps de réponse égal à **3.05 (sec)** déterminé a **5%** de la valeur finale comme dans la figure (I.11).

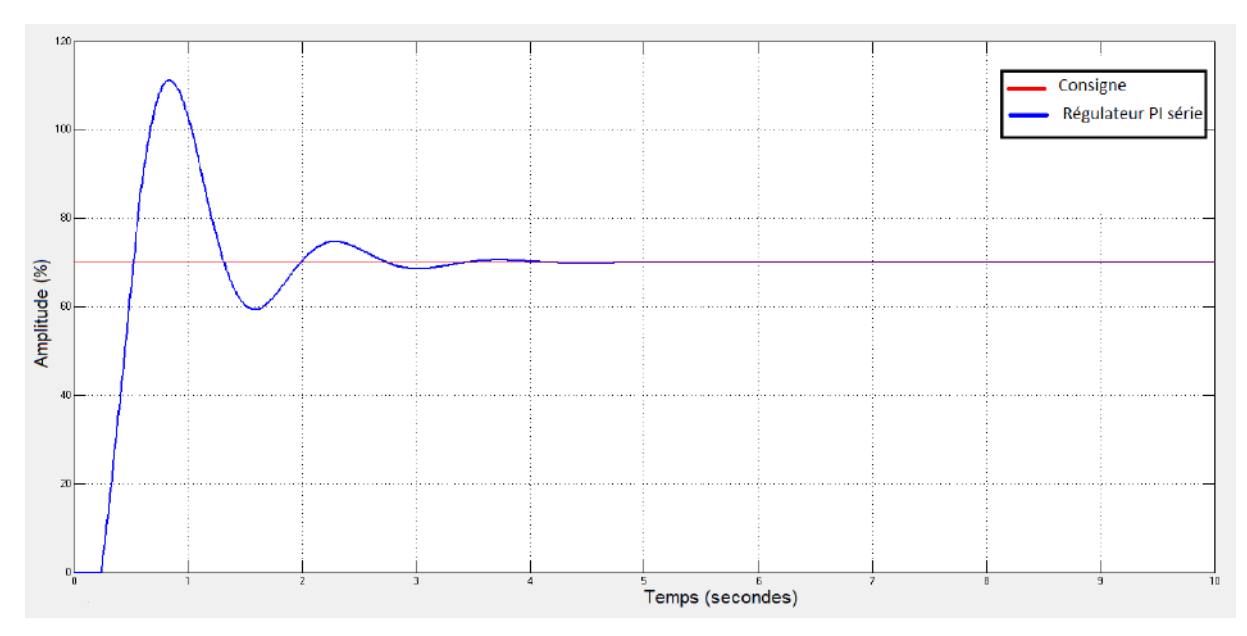

**Figure V.2 :** *Réponse indicielle de la boucle de régulation de débit avec les paramètres du régulateur PI série*.

#### *B. Montage de régulateur PI parallèle :*

Le schéma block du système de régulation de débit étudie dans notre travail, réalisé sous l'environnement MATLAB-SIMULINK est illustré sur la figure (V.3). Dans ce montage, nous avons inséré un régulateur de type **PI** parallèle.

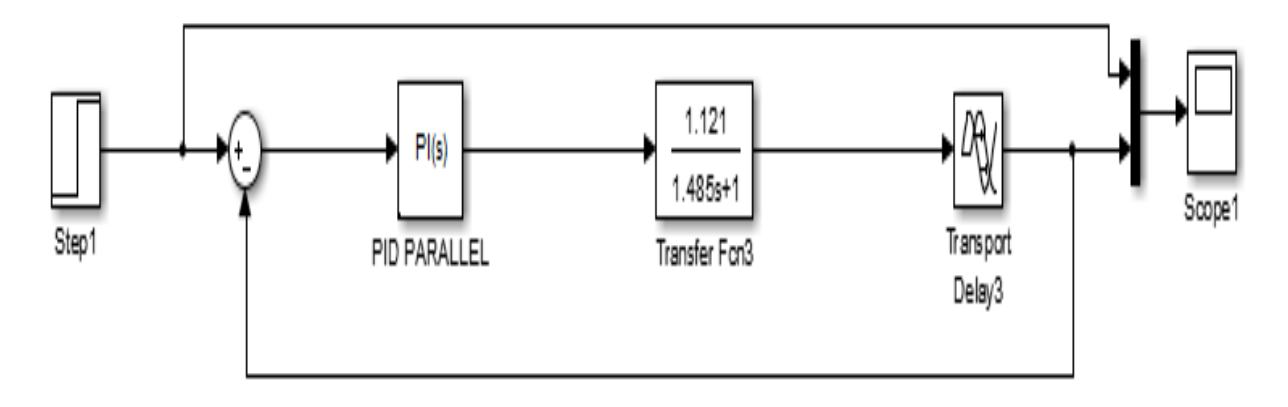

**Figure V.3 :** *Schéma block de la boucle de régulation a base du régulateur PI en montage parallèle réalisé sous l'environnement Matlab Simulink*.

Le résultat de simulation de la réponse indicielle du régulateur PI parallèle est présenté sur la figure (V.4). D'après cette figure, nous remarquons que le système de la régulation réalisé est stable avec une erreur de précision de (**97.85 %**), un dépassement de (**5 %**) et un temps de réponse égal à **31 (sec)** déterminé a **5%** de la valeur finale. Les résultats obtenus montrent que le temps de réponse est très élevé et par conséquent le système de régulation a base du régulateur **PI** en montage parallèle est considéré comme un système très lent.

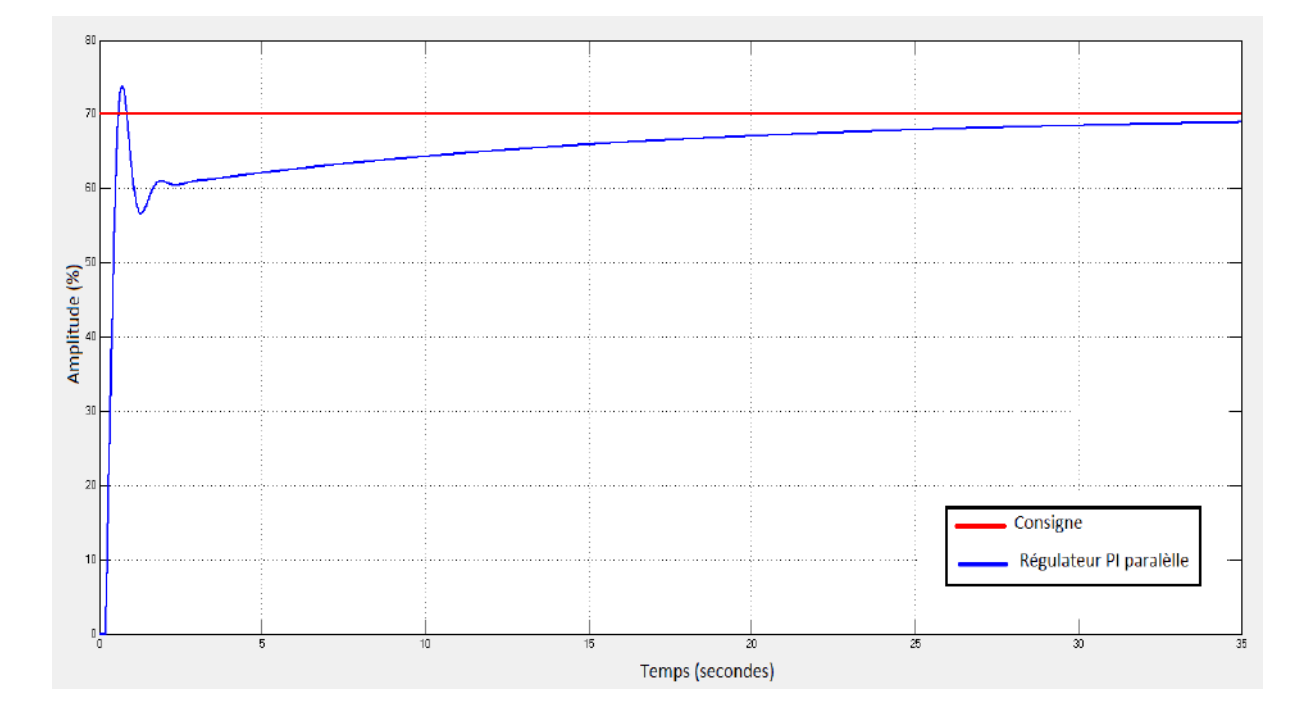

**Figure V.4 :** *Réponse indicielle de la boucle de régulation avec les paramètres du régulateur PI parallèle*.

# **3. Régulateur flou :**

#### **3.1. Conception d'un régulateur flou :**

#### *A. Schéma du régulateur Mamdani :*

Dans cette partie de notre travail, nous allons concevoir un régulateur de débit à base de la logique floue. La conception de ce régulateur par Matlab/Simulink est réalisée de la même manière de tous les systèmes à base de la logique floue. Pour cela, on commence à taper la commande '**fuzzy**' à la ligne de commande apparue dans la fenêtre de Matlab/Simulink. On obtient alors la fenêtre **FIS** Editor de Matlab/Simulink, comme illustrée à la figure (V.5).

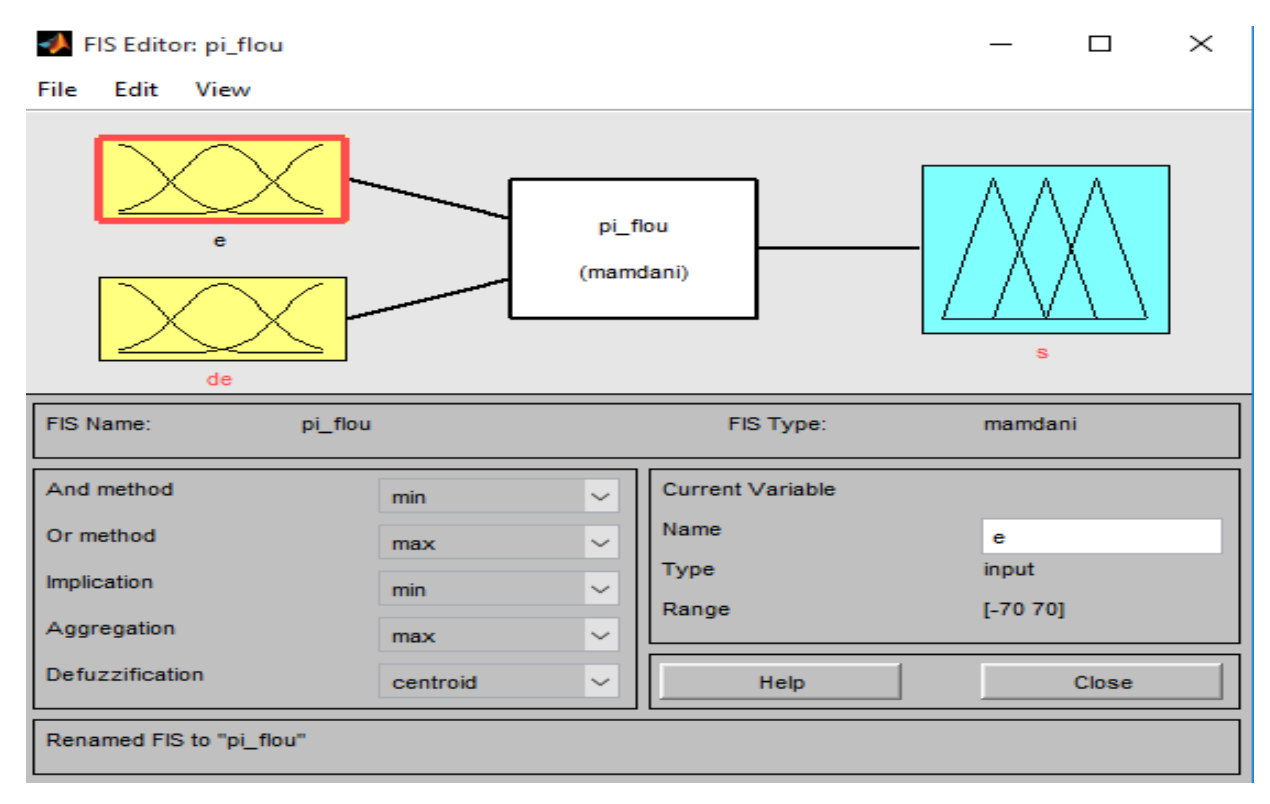

**Figure V.5 :** *Schéma du régulateur de Mamdani sous Matlab/Simulink (FIS)*.

#### *B. Fonctions d'appartenances :*

Pour la conception de notre régulateur flou, on va exploiter trois variables, l'erreur (notée **e**), l'entrée du régulateur flou (**E**), mais aussi la dérive de l'erreur (notée **Δe**), et la sortie (notée **s**).

Les fonctions d'appartenances pour les entrées et la sortie du régulateur flou sont présentées dans les figures (V.6).
L'erreur (e) du régulateur flou a été partitionnée en 5 valeurs linguistiques dans un intervalle de [-70 :70].

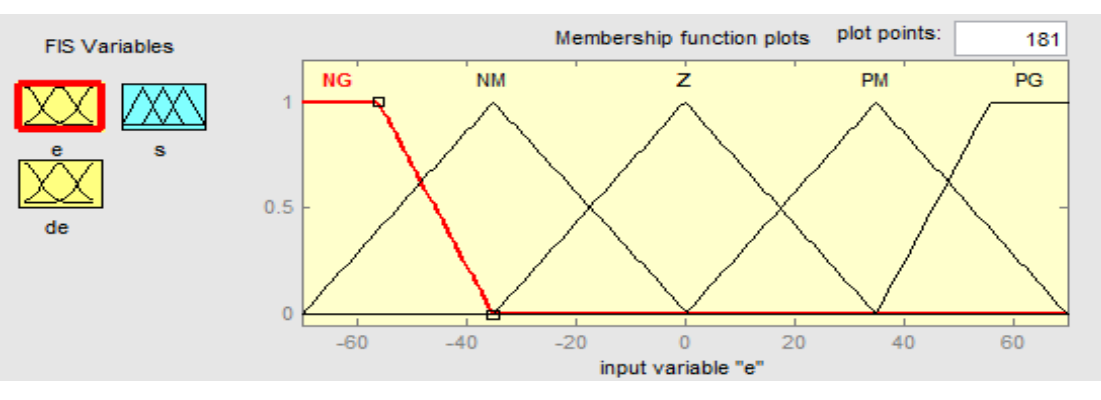

**Figure V.6 :** *Fonctions d'appartenances de l'erreur*.

Le dérivé de l'erreur (**∆e**) dans le régulateur flou a été aussi partitionné en 5 valeurs linguistiques dans un intervalle de [-70 :70] comme montré la figure (V.7).

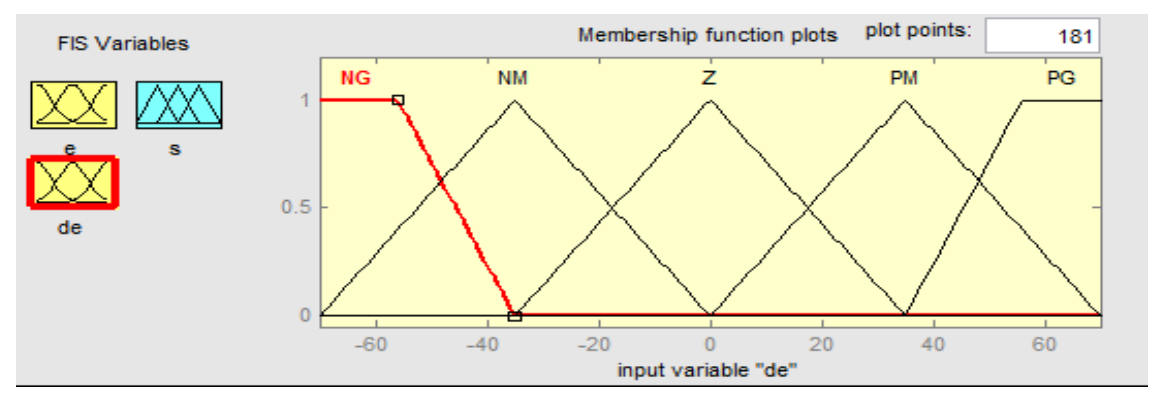

**Figure V.7 :** *Fonctions d'appartenances du dérivé de l'erreur.*

La sortie (**s**) du régulateur flou a été également partitionnée en 5 valeurs linguistiques dans un intervalle de [0 : 70] comme illustrée la figure (V.8).

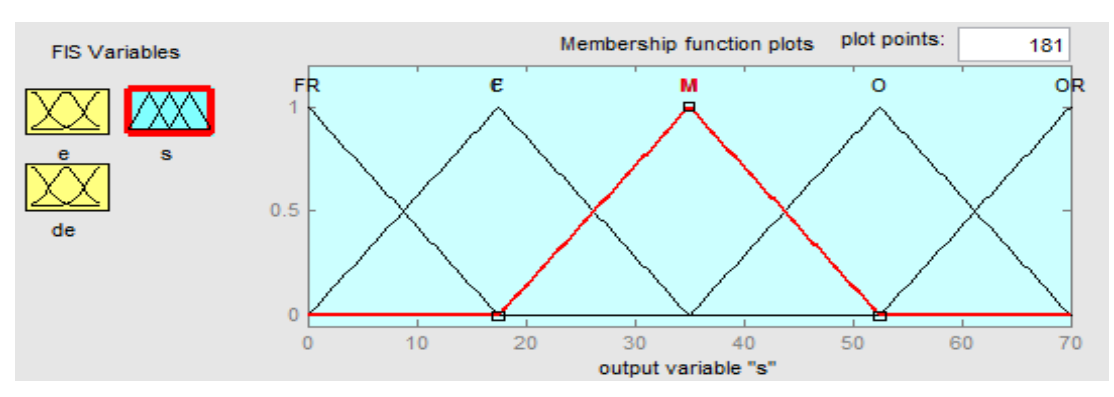

**Figure V.8 :** *Fonctions d'appartenances de la commande de sortie*.

### *C. Tableau de règles floues :*

Le tableau (V2) représente les règles de la logique floue que nous allons obtenir pour la conception de notre régulateur flou.

**Tableau V.2 :** *Tableau des règles de la logique floue utilisés pour la conception du régulateur flou*.

| e<br>$\Delta e$  | <b>NG</b>   | $NM$                      | $\boldsymbol{Z}$          | PM           | PG        |
|------------------|-------------|---------------------------|---------------------------|--------------|-----------|
| $\rm NG$         | <b>FR</b>   | <b>FR</b>                 | ${\bf F}$                 | $\mathbf F$  | M         |
| $\rm{NM}$        | <b>FR</b>   | $\boldsymbol{\mathrm{F}}$ | $\boldsymbol{\mathrm{F}}$ | $\mathbf{M}$ | $\Omega$  |
| $\boldsymbol{Z}$ | ${\bf F}$   | ${\bf F}$                 | $\mathbf M$               | $\mathbf O$  | $\Omega$  |
| PM               | ${\bf F}$   | M                         | $\Omega$                  | $\Omega$     | <b>OR</b> |
| PG               | $\mathbf M$ | $\overline{O}$            | $\Omega$                  | <b>OR</b>    | <b>OR</b> |

On utilise les sigles des variables suivants :

- NM : Négative Moyen.
- NG : Négative Grand.
- $\bullet$  Z : Zéro.
- PM : Positive Moyen.
- PG : Positive Grand.
- FR : Fermeture Rapide.
- $\bullet$  F : Fermer.
- M : Moyen.
- O : Ouvert.
- OR : Ouverture Rapide.

La figure (V.9) représente l'interface d'insertion du tableau des règles de la logique floue sous l'environnement Matlab/Simulink.

| Rule Editor: pi_flou                                                        |                                                                                                    |                                                    |                              | $\times$                                             |
|-----------------------------------------------------------------------------|----------------------------------------------------------------------------------------------------|----------------------------------------------------|------------------------------|------------------------------------------------------|
| Edit<br>File<br>View                                                        | <b>Options</b>                                                                                                    |                                                    |                              |                                                      |
|                                                                             | 1. If (e is NM) and (de is NM) then (s is C) (1)<br>2. If (e is NM) and (de is Z) then (s is C) (1)<br>3. If (e is NM) and (de is PM) then (s is M) (1)<br>4. If (e is NM) and (de is PG) then (s is O) (1)<br>5. If (e is Z) and (de is NG) then (s is C) (1)<br>6. If (e is $Z$ ) and (de is $NM$ ) then (s is $C$ ) (1)<br>7. If (e is $Z$ ) and (de is $Z$ ) then (s is $C$ ) (1)<br>8. If (e is Z) and (de is PM) then (s is O) (1)<br>9. If (e is Z) and (de is PG) then (s is O) (1)<br>10. If (e is PM) and (de is NG) then (s is C) (1) |                                                    |                              | $\overline{\phantom{a}}$<br>$\overline{\phantom{a}}$ |
| If<br>e is<br><b>NG</b><br>∼<br>z<br>NM<br>z<br>PM<br>v<br><b>PG</b><br>not | and<br>de is<br><b>NG</b><br>∼<br><b>NM</b><br>z<br><b>PM</b><br>PG<br>none<br>not                                                                                                    | Then<br>с<br>м<br>o<br>OR<br><b>FR</b><br>F<br>not | s is                         | ∼<br>$\checkmark$                                    |
| Connection<br>or<br>$\bullet$ and<br>FIS Name: pi_flou                      | Weight:<br>Change rule<br>Add rule<br>Delete rule<br>1<br>Help                                                                                                    |                                                    | $\Rightarrow$<br><<<br>Close |                                                      |

**Figure V.9 :** *Tableau des règles de la logique floue sous Matlab/Simulink (Rule Editor)*.

Pour visionner les règles de la logique floue pour le système d'inférence flou, nous avons illustré la figure (V.10).

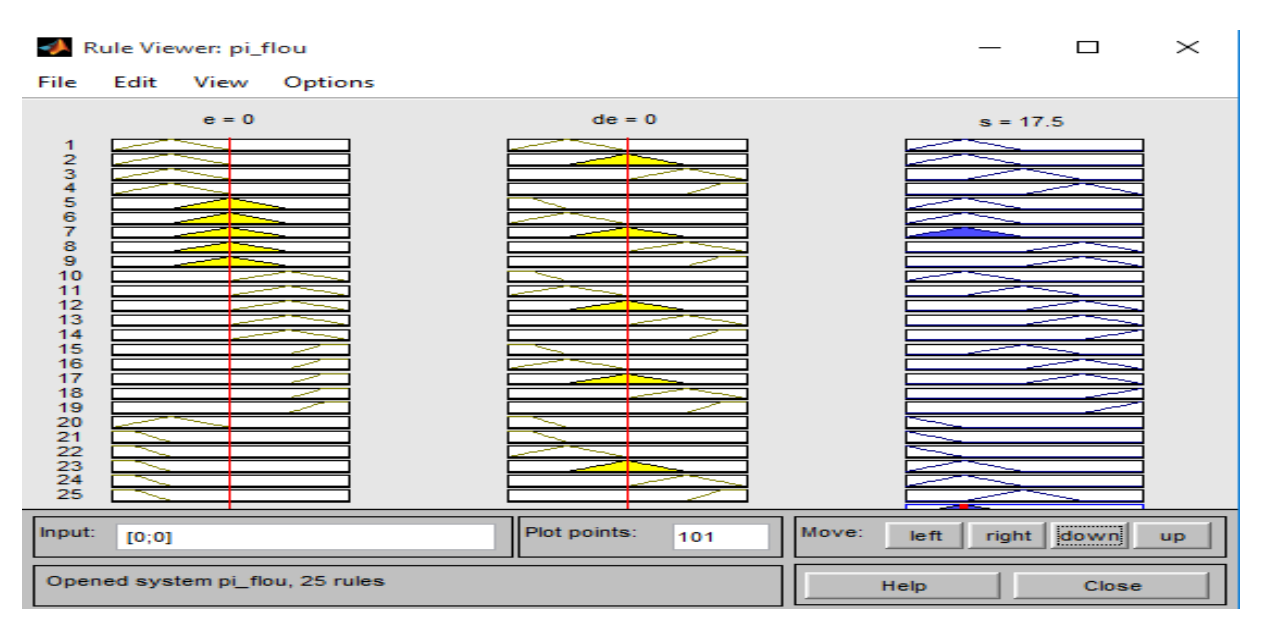

**Figure V.10 :** *Visionnage des règles de la logique floue pour le système d'inférence flou sous Matlab/Simulink*.

### *D. Modèle du régulateur flou sous Matlab/Simulink :*

La figure (V.11) représente le modèle du régulateur à base de la logique flou développé dans notre travail, sous l'environnement Matlab/Simulink.

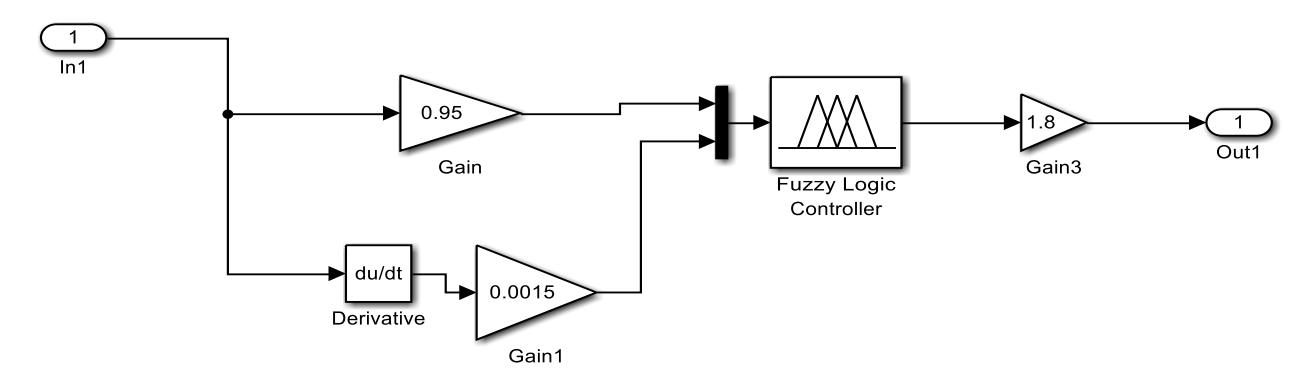

**Figure V.11 :** *Modèle du régulateur à base de la logique flou développé dans notre travail, sous l'environnement Matlab/Simulink*.

### **3.2. Montage de la boucle de la régulation de débit avec le régulateur flou :**

Apres avoir conçue le régulateur flou, nous avons réalisé par Matlab/Simulink le schéma block de la boucle de régulation de débit en insérant notre régulateur flou comme montré la figure (V.12).

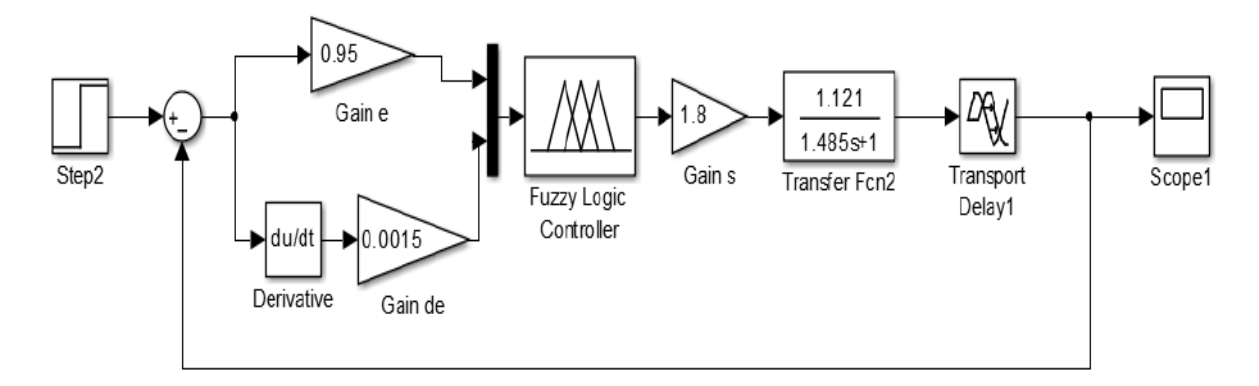

**Figure V.12 :** *Schéma block de la boucle de régulation de débit avec le régulateur flou, sous l'environnement Matlab/Simulink*.

### **3.3. Résultats de simulation :**

La figure (V.13) représente la réponse indicielle du régulateur à base de la logique floue. Nous remarquons que le système est stable avec une erreur de précision de (**99.9%**), un dépassement de (**0%**) et un temps de réponse égal à **3.09 (sec)**.

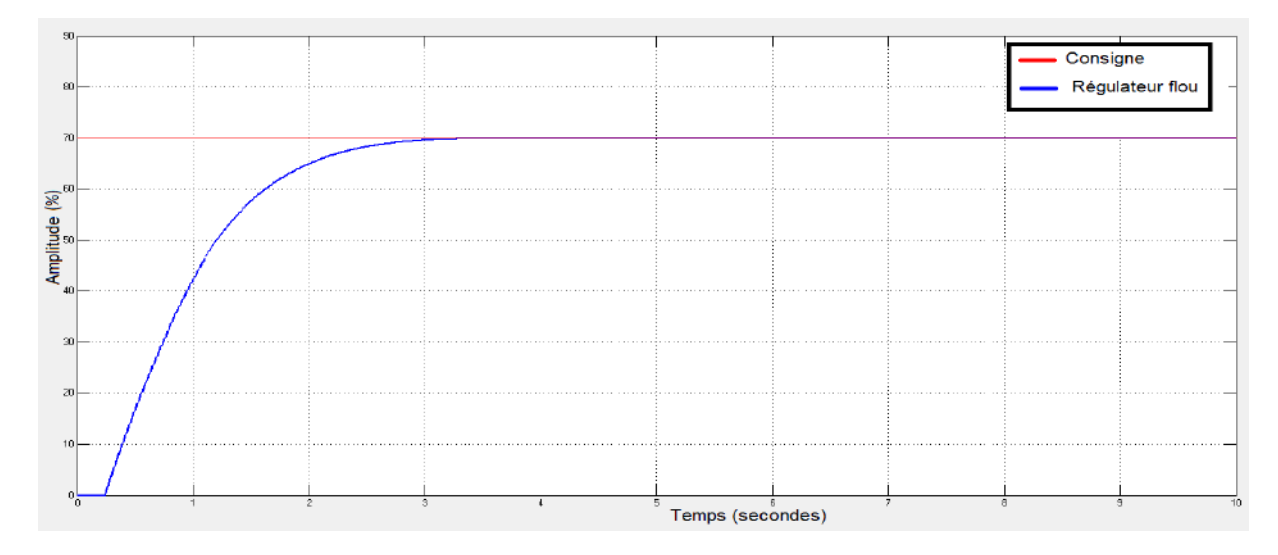

**Figure V.13 :** *Réponse indicielle de la régulation de débit par logique floue*.

### **4. Comparaison entre les différents régulateurs :**

Dans cette partie, nous allons présenter une comparaison entre les différentes performances des régulateurs étudiés dans notre travail pour sélectionner le meilleur régulateur. Les paramètres du régulateur choisi seront ensuite implémentés dans notre maquette. Pour cela, on va regrouper les différentes réponses indicielles obtenues par les régulateurs dans la figure (V.14) pour faciliter le choix du meilleur régulateur.

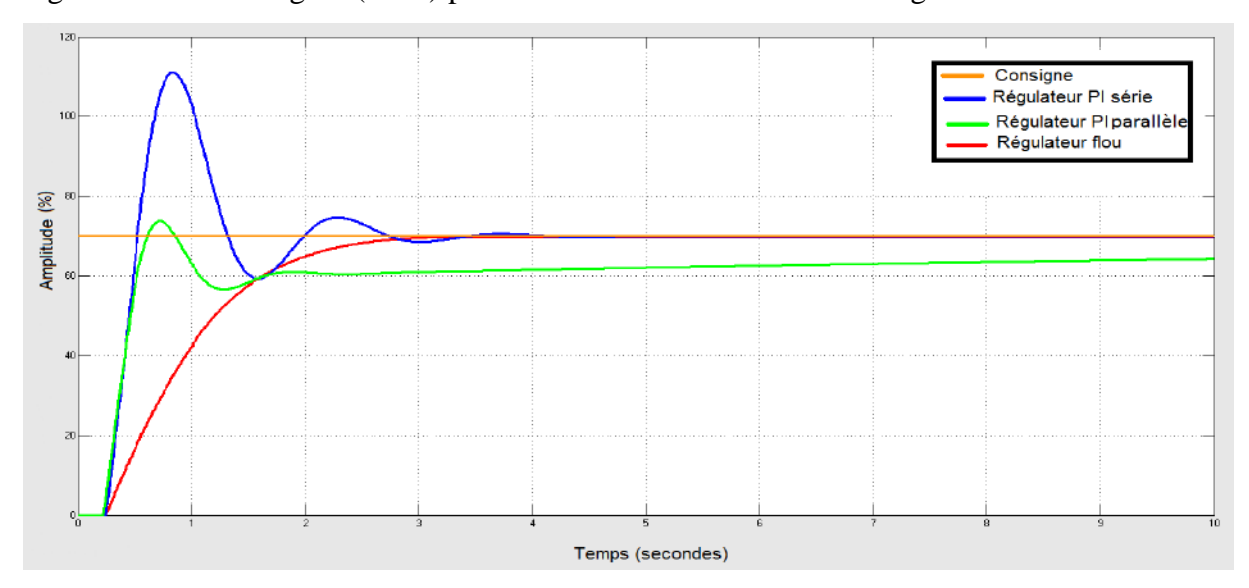

**Figure V.14 :** *Comparaison entre les différentes réponses indicielles obtenues par diverses. Méthodes utilisées.*

Afin de sélectionner le meilleur régulateur, nous regroupons les différentes performances de la régulation obtenues par les différentes méthodes dans le tableau (V.3).

| Méthodes      | Etat de système | Erreur de<br>$pr\'ecision(\%)$ | Dépassement $(\%)$ | Temps de<br>réponse (sec) |
|---------------|-----------------|--------------------------------|--------------------|---------------------------|
| PI série      | <b>Stable</b>   | 98.46                          | 59                 | 3.05                      |
| PI parallèle  | <b>Stable</b>   | 97.85                          | 5                  | 31                        |
| Logique floue | <b>Stable</b>   | 99.99                          | $\Omega$           | 3.09                      |

**Tableau V.3 :** *Comparaison des performances de la régulation obtenues par les différents régulateurs.*

D'après la figure (V.13) et le tableau (V.3), nous constatons que les résultats obtenus par les différents régulateurs montrent que la réponse indicielle est stable. En ce qui concerne le dépassement, nous remarquons également que le meilleur dépassement est obtenu par le régulateur flou (0%). Notons que la méthode PI série présente un dépassement très élevé par rapport à celui obtenu par la méthode PI parallèle. Pour le temps de réponse, on observe que les méthodes PI série et flou sont les méthodes les plus rapides. Par contre, la méthode PI parallèle est très lente.

Donc, le régulateur flou nous a permis d'améliorer le dépassement et la précision de la régulation de débit, par rapport aux méthodes classiques étudiées dans notre travail (PI série et PI parallèle). La méthode logique floue est considérée comme la plus juste et la meilleure, par rapport aux méthodes précédentes. Lorsque nous observons l'absence de dépassement et d'erreur de précision, c'est-à-dire qu'il s'agit d'un système précis et efficace. En conséquence, la méthode par la logique floue sera notre meilleure option pour notre étude de mise en œuvre du contrôle de débit du procédé.

### **5. Partie d'implémentation :**

Dans cette partie, on va implémenter les résultats que on a obtenir durant notre étude sur la maquette PIT 38-023. Nous avons choisi le régulateur PI série car logiciel Cal-Grafix il est intégré avec les structure de régulateur fonctionne en série (idéal).

Nous utilisons les valeurs initiales des paramètres  $(K_p, T_i)$  du régulateur PI série pour nous aider d'obtenir les résultats que nous voulons obtenir. Nous avons inséré les valeurs des paramètres et nous changeons à chaque fois es valeurs jusqu'à l'obtention des résultats des bonnes performances.

Les valeurs finales des paramètres  $(K_p, T_i)$  sont :

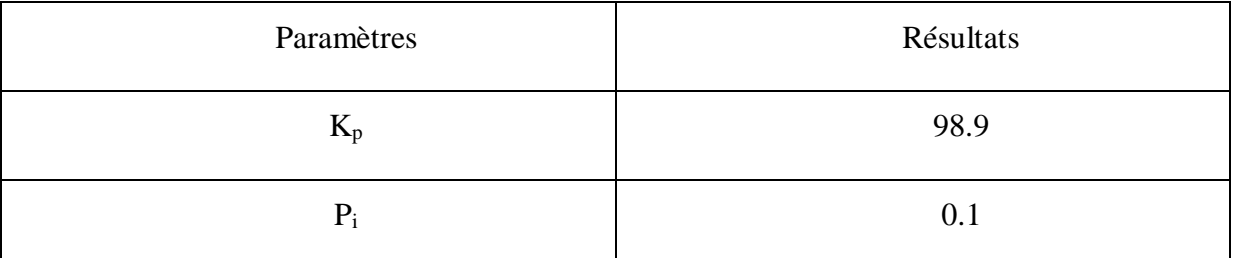

**Tableau V.4** : *Valeurs des paramètres de réglage de régulateur PI série obtenu.*

Nous avons insérée les valeurs des paramètres sur logiciel Calgrafix comme illustré sur la figure suivante (V.14) :

| Property                     | Value     | ∸ |
|------------------------------|-----------|---|
| Module 1 - Setpoint1 control |           |   |
| Setpoint1                    | 70        |   |
| Mode                         | PI        |   |
| Band                         | 98.9      |   |
| Integral Time                | 0.1       |   |
| Deriv. Time                  | 1         | Ξ |
| DAC                          | 0.5       |   |
| Deriv. Sensitivity           | 0.5       |   |
| Cycle Time                   | 10        |   |
| <b>Control Offset</b>        | 16.67     |   |
| Maximum Power                | 100       |   |
| Minimum Power                | Ū         |   |
| <b>Output Power</b>          | <b>CC</b> |   |

**Figure V.15** : *Insérée les valeurs des paramètres du régulateurs PI série.*

Après avoir insérée les paramètres, on va récupérer la courbe de la réponse indicielle du régulateur PI série en boucle fermer.

Le résultat obtenu est illustré sur la figure (V.15) :

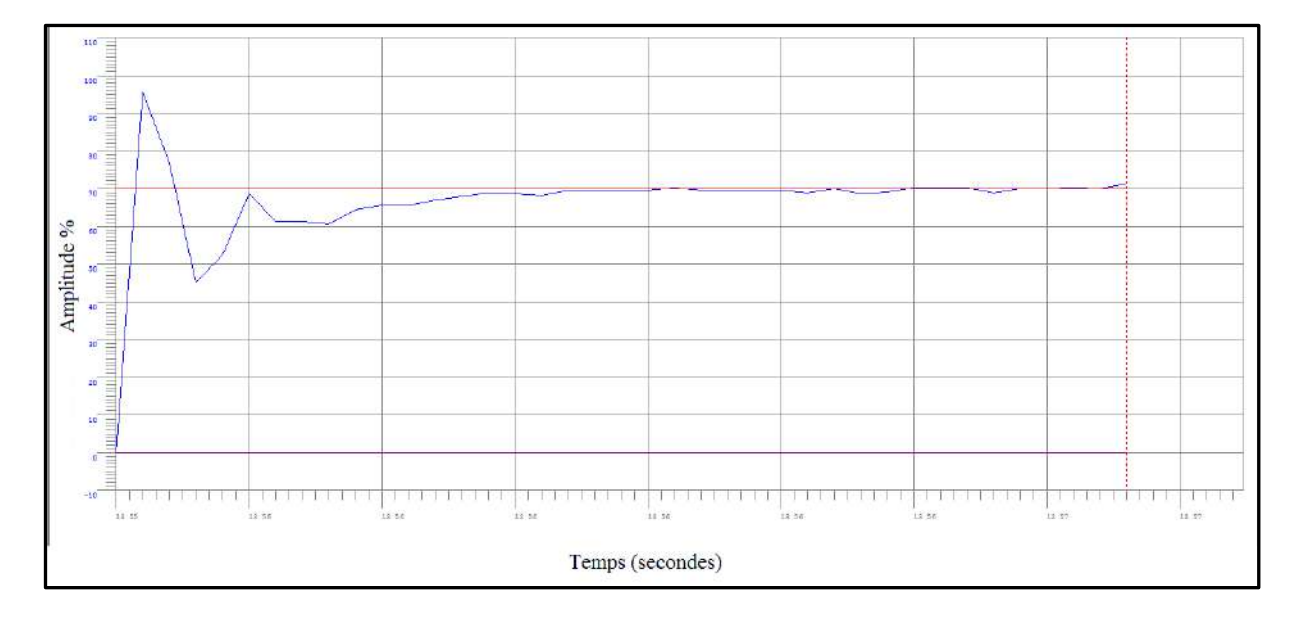

**Figure V.16 :** *Réponse indicielle du débit en boucle fermée avec les paramètres du régulateur PI série*.

Notons que le débit est augmenté rapidement il est dépassé la consigne. Après des secondes, nous remarquons que le débit est stabilisé par le temps à 70%.

### **6. Conclusion :**

Dans ce chapitre, nous avoir déterminé le type de régulateur classique convenable pour notre étude à savoir PI et ensuite nous avons calculé les différents paramètres de correcteur PI dans le processus de contrôle de débit. Dans ce cas, nous avons utilisé les deux montages du régulateur PI série et parallèle pour extraire les performances de notre système. Puis, nous avons développé un régulateur intelligent à base de la logique floue. Après cela, une comparaison, a été réalisée pour déterminer le meilleur régulateur à savoir le régulateur flou qui présente les meilleures performances. Enfin, une implémentation de régulateur série a été réalisé sur la maquette PIT 38-023 qui se trouve dans notre laboratoire d'instrumentation.

# **Conclusion générale et perspectives**

## **Conclusion générale**

L'objectif de ce mémoire est d'appliquer les méthodes théoriques de régulation pour la réalisation d'un régulateur industriel de débit du procédé qui nous a permet d'obtenir une meilleure régulation avec des caractéristiques optimales telles que le temps de réponse, la stabilité, le dépassement et la précision d'erreur.

La régulation de débit joue un rôle très important dans le domaine industriel, elle est permise d'éviter les problèmes lorsque le système est soumis à des perturbations.

Nous avons commencé tout d'abord par la réalisation du montage de la boucle ouverte de régulation de débit. L'étalonnage des différents instruments ont été également effectué tels que : l'étalonnage du transmetteur de débit, du convertisseur I/P avec l'extraction de la courbe de mesure de débit. Après, Nous avons réalisé l'installation nécessaire de la boucle de régulation ouvert. Après cela nous avons obtenir la courbe de la réponse indicielle via logiciel CalGrafix.

Nous avons choisir la méthode de Broida parce que elle est simple, et donne des résultats très précise pour la régulation de débit par contre a des autres méthodes

L'utilisation de la méthode de Broida nous ont permis de faire les calculs nécessaires pour identifier la fonction de transfert du procédé de contrôle de débit. Après avoir déterminé la fonction de transfert, nous avons développé des méthodes de régulation pour avoir un système de régulation de débit avec des hautes performances.

Nous avons appliqué la méthode de Broida pour calculer les paramètres nécessaires d'un régulateur PI (série, parallèle). Pour déterminer la meilleure méthode de régulation du procédé de débit, nous avons utilisé trois méthodes à savoir. Pour cela, nous avons utilisé le Matlab-Simulink, pour réaliser les différents montages de régulation. Enfin, une comparaison, a été réalisée entre le régulateur PI (série, parallèle) et régulateur flou.

Les résultats de simulation nous ont montré que le régulateur à base de la logique floue est caractérisé par de bonnes performances en termes de : stabilité (le système est stable), dépassement de (**0%**), temps de réponse égal à (**3.09 sec**) et une bonne précision **(99.9%)**. Cette étude nous ont permis de conclure que le régulateur le plus approprié pour notre système de contrôle de débit est le régulateur à base de la logique floue, on a finir ce travail par une implémentation de régulateur PI série sur la maquette PIT 38-023 qui se trouve dans notre laboratoire d'instrumentation.

Pour améliorer ce travail nous proposant les perspectives suivantes :

- L'utilisation du logiciel de simulation LabView pour nous pouvant implémenter les paramètres du régulateur à base de la logique floue.

- L'application d'autre technique d'intelligence artificiel tel que les algorithmes génétique sur notre système a sa voir procédé de débit.

- Faire une comparaison entre les différentes techniques de la régulation par exemple : la logique floue aves les algorithmes génétique.

# **Bibliographie**

### **Bibliographie**

- [1] **J-P. Richard, P. Borne** « Analyse et régulation des processus industriels: Régulation continue » Editions TECHNIP 1993, Paris, France.
- [2] **B. Oussama** « Etude Comparative en Simulation entre un Régulateur PID Classique et un Régulateur PID Intelligent » mémoire de Master, université de M'Sila 2015/2016.
- [3] **J. Marcil** « Régulation industrielle », support de cours, BTS CIRA Lycée Rouvière Saint-Musse, France 1983.
- [4] **A. Kadri**, « Régulation automatique » mémoire fin d'étude, université de Ouargla 2013/2014.
- [5] **D. Arzelier,** « Analyse des systèmes asservis », notes de cours, université de Toulouse, France 2013.
- [6] **B. [Ould Bouamama](mailto:bouamama@eudil.fr)**, « Technologie et Réglage des Régulateurs Industriels, chapitre Régulation industrielle », notes cours polytech Lille, France le 19 Mars 1998.
- [7] **I. Ghanem, M. Temmam** « Etude et identification d'un procède de contrôle de niveau » Mémoire 2eme années Master, université Ouargla 2017/2018.
- [8] **H. Ziyani** « Régulation et contrôle des systèmes » Support de cours, université de technologue à l'ISET de Sfax Tunisie 2014/2015.
- [9] **I. Chalane, T. Ouari** «Optimisation des paramètres d'un PID par essaims particulaires(PSO) » Mémoire 2eme master, université de Bejaïa 2013/2014.
- [10] **H. Bouzid, S. Benmariem** « Application de la technique de la logique floue pour la prédiction de l'amorçage des intervalles d'air pointes-plans » Mémoire 2eme années master, université de Ouargla 2012/2013.
- [11] **M. Brahimi, B. Ziyan** « Commande basée sur la passivité adaptative par la logique floue d'un moteur synchrone à aimants permanents » Mémoire fin de cycle, université de Bejaïa 2014.
- [12] **Feedback Instruments Ltd** « Process Instrumentation Trainer, Student's manual 38-023S ».
- [13] **Feedback Instruments Ltd** « Process Controller 38-541PC ».
- [14] **S. Souri** « cours régulation » université d'Ouargla, 2013.
- [15] **A. Dahdouh** « Etude Comparative entre La Commande par Logique Floue, Mode de Glissement et PID classique Appliquées au Système Hydraulique CE105 » Article, Décembre 2014.
- [16] **Dr. M. Rabi** « Régulation analogique industrielle ESTF- G. Thermique » support de cours chapitre 5.

### **Résumé**

Ce projet de mémoire s'intéresse à l'étude, simulation et réalisation d'un régulateur de débit du procédé auquel nous avons appliqué dans le procédé de la conception des régulateurs a partir par la simulation du procédé par la maquette Feedback PIT 38-023 qui se trouve dans notre laboratoire d'instrumentation. Ensuite, on utilise la méthode Broida, pour identifier la fonction du transfert, et pour déterminer les paramètres nécessaires pour la réalisation de régulateur PID, auquel nous avons choisi celle qui donne les meilleures performances, et en applique la méthode de la logique floue. Aprés, la simulation nous a permis de montrer que la méthode de la logique floue présenté le régulateur le plus performance. Cette dernière étape est réalisée par le programme Matlab. Enfin, une implémentation a été réalisée sur le modèle PIT 38-023

**Mots clés :** Procédé industriel, régulation, simulation, identification, Broida, logique floue.

### **Abstract**

This project of memory is interested in the study, simulation and realization of a regulator of flow of the process which we applied in the process of the design of the regulators starting by the simulation of the process by the feedback model PIT 38-023 found in our instrumentation laboratory. Then, we use the Broida method, to identify the function of the transfer, and for the calculation of the parameters necessary for the realization of PID regulator to which we chose the one which gives the best performances, and applies the method of the fuzzy logic. The simulation allowed us to show that the fuzzy logic method presents the most efficient regulator. This last step is carried out by the Matlab program. Finally, an implementation was carried out on the PIT 38-023 model.

**Keywords:** Industrial process, regulation, simulation, identification, Broida, fuzzy logic.

### ملخص

يتمحور مشروع هذه المذكرة بدراسة ومحاكاة وتحقيق منظم تدفق العملية التي طبقناها في عملية تصميم المنظمين بدءًا عن طريق محاكاة العملية من خلال نموذج (O23-38 PIT) الموجود في مختبر الأجهزة لدينا. بعد ذلك، نستخدم طريقة(Broida (، لتحديد وظيفة النقل، ولحساب المعلمات الالزمة لتحقيق منظم (PID (الذي اخترنا منه الذي يقدم أفضل العر وض، وتطبيق طريقة المنطق الغامض سمحت لنا المحاكاة بإظهار أن الأسلوب المنطقي الغامض يقدم المنظم الأكثر فعالية. يتم تنفيذ هذه الخطوة الأخيرة من قبل برنامج ماتلاب (Matlab). اخيرا تم تنفيذ النتائج المتحصل عليها على النموذج. 38-023 PIT

**الكلمات المفتاحية:** العملية الصناعية، التنظيم، المحاكاة، تحديد الهوية، Broida، منطق غامض.